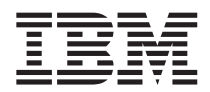

# ThinkPad® T40 Series Guia de Serviços e Resolução de Problemas

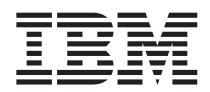

# ThinkPad® T40 Series Guia de Serviços e Resolução de Problemas

#### **Nota**

Antes de utilizar estas informações e o produto suportado por elas, leia as informações gerais em ["Informações](#page-6-0) [Importantes](#page-6-0) sobre Segurança" na página v, Apêndice A, ["Informações](#page-68-0) Relacionadas ao Recurso Wireless", na [página](#page-68-0) 47, Apêndice B, ["Informações](#page-72-0) sobre Garantia", na página 51 e [Apêndice](#page-82-0) D, "Avisos", na página 61.

#### **Primeira Edição (Dezembro de 2004)**

O parágrafo a seguir não se aplica a nenhum país em que tais disposições não estejam de acordo com a legislação **local:**

INTERNATIONAL BUSINESS MACHINES CORPORATION FORNECE ESTA PUBLICAÇÃO ″NO ESTADO EM QUE SE ENCONTRA″ SEM GARANTIA DE NENHUM TIPO, SEJA EXPRESSA OU IMPLÍCITA, INCLUINDO, MAS NÃO SE LIMITANDO ÀS GARANTIAS DE MERCADO OU DE ADEQUAÇÃO A UM DETERMINADO PROPÓSITO. Alguns países não permitem a exclusão de garantias expressas ou implícitas em certas transações; portanto, esta disposição pode não se aplicar ao Cliente.

Estas informações podem incluir imprecisões técnicas ou erros tipográficos. Periodicamente, são feitas alterações nas informações aqui contidas; tais alterações serão incorporadas em futuras edições desta publicação. A IBM pode, a qualquer momento, aperfeiçoar e/ou alterar os produtos e/ou os programas descritos nesta publicação, sem aviso prévio.

A IBM pode utilizar ou distribuir as informações fornecidas pelo Cliente da forma que julgar apropriada, sem que isso implique em qualquer obrigação para com o Cliente.

**© Copyright International Business Machines Corporation 2004. Todos os direitos reservados.**

### **Índice**

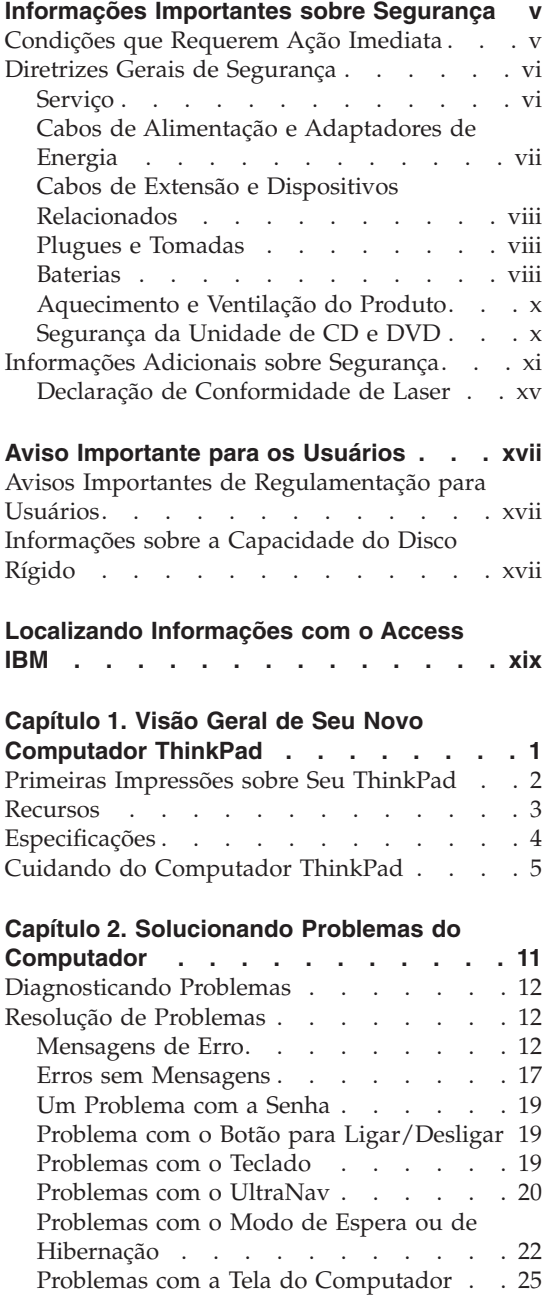

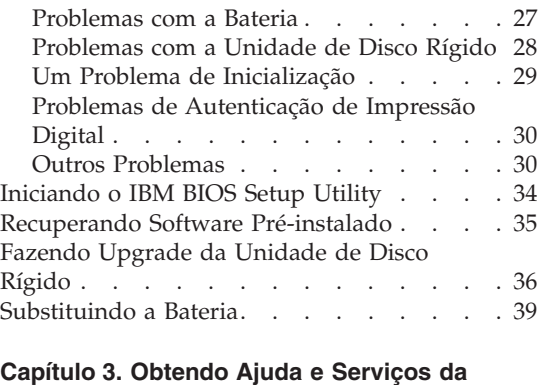

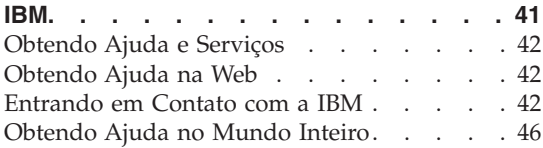

#### **Apêndice A. Informações [Relacionadas](#page-68-0) ao**

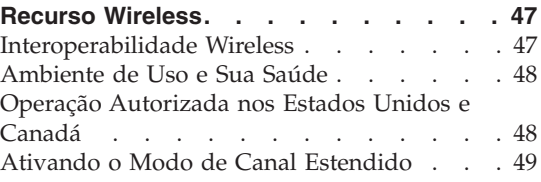

#### **Apêndice B. [Informações](#page-72-0) sobre Garantia [51](#page-72-0)**

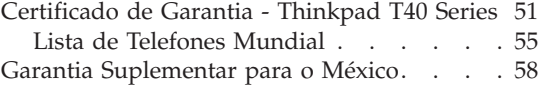

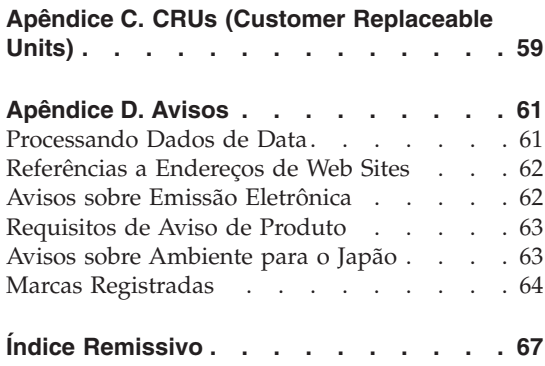

### <span id="page-6-0"></span>**Informações Importantes sobre Segurança**

Essas informações podem ajudá-lo a utilizar com segurança seu computador pessoal IBM®. Siga e mantenha todas as informações que acompanham o computador IBM. As informações contidas neste documento não alteram os termos de seu acordo de compra ou as Declarações de Garantia Limitada da IBM.

A segurança do cliente é importante para a IBM. Nossos produtos são desenvolvidos para serem seguros e efetivos. No entanto, os computadores pessoais são dispositivos eletrônicos. Cabos de alimentação, adaptadores de energia e outros recursos podem gerar riscos potencias de segurança que podem resultar em lesões corporais ou danos à propriedade, especialmente se utilizados incorretamente. Para reduzir esses riscos, siga as instruções incluídas no produto, observe todos os avisos no produto e nas instruções operacionais e reveja atentamente as informações incluídas neste documento. Seguindo cuidadosamente as informações contidas neste documento e fornecidas com o produto, você poderá proteger-se contra riscos e criar um ambiente de trabalho do computador mais seguro.

**Nota:** Essas informações incluem referências aos adaptadores de energia e baterias. Além dos computadores pessoais móveis, a IBM envia alguns produtos (como alto-falantes ou monitores) com adaptadores de energia externos. Se você possuir tal produto, essas informações se aplicam a ele. Além disso, o computador pode conter uma bateria interna do tamanho de uma moeda que fornece energia ao relógio do sistema mesmo quando a máquina está desconectada, portanto as informações sobre segurança aplicam-se a todos os computadores.

#### **Condições que Requerem Ação Imediata**

**Os produtos podem ser danificados por causa de negligência ou uso incorreto. Alguns danos no produto podem ser tão graves que o produto fique inutilizado até que seja inspecionado e, se necessário, consertado por um técnico autorizado.**

**Assim como com qualquer dispositivo eletrônico, tenha muito cuidado ao ligar o produto. Em ocasiões bastante raras, você pode sentir um odor ou ver um pouco de fumaça ou faíscas na máquina. Ou pode ouvir sons como estouro, estalo ou silvo. Essas condições podem simplesmente significar que um componente eletrônico interno falhou de uma maneira segura e controlada. Ou, elas podem indicar um possível problema de segurança. Entretanto, não corra riscos ou tente diagnosticar a situação você próprio.**

<span id="page-7-0"></span>**Inspecione com freqüência o computador e seus componentes para ver se há danos, desgastes ou sinais de perigo. Se você tiver alguma pergunta sobre a condição de um componente, não utilize o produto. Entre em contato com o IBM Help Center ou o fabricante do produto para obter instruções sobre como inspecionar o produto e enviá-lo para conserto, se necessário. Os números de telefone para seu local do IBM Support Center estão localizados na seção "Lista de Telefones [Mundial"](#page-76-0) na página 55 deste guia.**

**No caso improvável de você notar alguma das condições listadas a seguir ou se você tiver alguma preocupação de segurança com relação ao produto, pare de utilizar o produto e desconecte-o da fonte de alimentação e das linhas de telecomunicação até que você possa falar com o IBM Support Center para orientação adicional.**

- v Cabos de alimentação, plugues, adaptadores de energia, cabos de extensão, protetores contra surto ou fontes de alimentação que estejam com rachaduras, quebrados ou danificados.
- v Sinais de superaquecimento, fumaça, faíscas ou fogo.
- v Danos em uma bateria (como fendas, dentes, amassados), descarga de uma bateria ou uma formação de substâncias estranhas na bateria.
- v Um som de estalo, silvo ou estouro, ou odor forte que venha do produto.
- v Sinais de que um líquido tenha sido derramado ou um objeto tenha caído no computador, no cabo de alimentação de energia ou no adaptador de energia.
- v O computador, o cabo de alimentação de energia e o adaptador de energia foram expostos à água.
- v O produto foi derrubado ou danificado de alguma maneira.
- v O produto não opera normalmente quando você segue as instruções de operação.

**Nota:** Se você observar essas condições em um produto não-IBM (como um cabo de extensão), pare de utilizar esse produto até que possa entrar em contato com o fabricante do produto para obter instruções adicionais ou até obter uma substituição adequada.

#### **Diretrizes Gerais de Segurança**

Para reduzir o risco de acidentes pessoais e danos à propriedade, sempre observe as seguintes precauções.

#### **Serviço**

Não tente consertar um produto por si mesmo, a menos que tenha sido instruído a fazê-lo pelo IBM Support Center. Utilize apenas um fornecedor de serviços autorizado IBM que seja aprovado para consertar seu produto específico.

<span id="page-8-0"></span>**Nota:** Algumas peças podem ser atualizadas ou substituídas pelo cliente. Essas peças são denominadas Unidades Substituíveis pelo Cliente ou CRUs. A IBM identifica de maneira expressa as CRUs como tal e fornece documentação com instruções quando for apropriado aos clientes substituírem essas peças. Você deve seguir corretamente todas as instruções ao executar essas substituições. Sempre certifique-se de que a alimentação esteja desligada e que o produto esteja desconectado de qualquer fonte de alimentação antes de tentar a substituição. Se você tiver alguma pergunta ou dúvida, entre em contato com o IBM Support Center.

#### **Cabos de Alimentação e Adaptadores de Energia**

Utilize apenas os cabos de alimentação e os adaptadores de energia fornecidos pelo fabricante do produto. O cabo de alimentação e o adaptador de energia devem ser utilizados somente com este produto. Jamais utilize-os com outros produtos.

Nunca enrole um cabo de alimentação em volta do adaptador ou outro objeto. Isso pode tensionar o cabo de forma que possa sofrer desgastes, rachaduras ou enrugamentos. Isso pode apresentar um risco para a segurança.

Arrume os cabos de alimentação fora da passagem normal das pessoas para evitar que sejam pisados ou comprimidos pelos objetos.

Mantenha os adaptadores e cabos de alimentação longe dos líquidos. Por exemplo, não os deixe próximos a pias, banheiras, banheiros ou sobre pisos limpos com produtos líquidos. Líquidos podem causar um curto-circuito, especialmente se o cabo ou o adaptador de energia tiver sido tensionado devido ao uso incorreto. Líquidos também podem causar corrosão gradual nos terminais do cabo de alimentação de energia e/ou nos terminais do conector do adaptador que podem eventualmente resultar em superaquecimento.

Sempre conecte os cabos de alimentação e sinalize os cabos na ordem correta e assegure-se de que todos os conectores do cabo de alimentação de energia estejam conectados completamente e com segurança aos receptáculos.

Não utilize nenhum adaptador de energia que apresente corrosão nos pinos de entrada AC e/ou apresente sinais de superaquecimento (como plástico derretido) no entrada AC ou em qualquer parte do adaptador de energia.

Não utilize nenhum cabo de alimentação de energia em que os contatos elétricos em qualquer uma das extremidades apresentem sinais de corrosão ou superaquecimento ou se o cabo de alimentação de energia apresentar qualquer tipo de dano.

#### <span id="page-9-0"></span>**Cabos de Extensão e Dispositivos Relacionados**

Assegure-se de que os cabos de extensão, os protetores contra surto, as fontes de alimentação ininterruptas e os cabos de alimentação utilizados estejam de acordo com os requisitos elétricos do produto. Nunca sobrecarregue esses dispositivos. Se os cabos de alimentação forem utilizados, a carga não deverá exceder a taxa de entrada do cabo de alimentação de energia. Consulte um eletricista para obter informações adicionais, se tiver perguntas sobre cargas de energia, requisitos de alimentação de energia e taxas de entrada.

#### **Plugues e Tomadas**

Se um receptáculo (tomada de força) que você pretende utilizar com o computador parecer danificado ou corroído, não o utilize até que seja substituído por um eletricista qualificado.

Não envergue ou modifique o plugue. Se o plugue estiver danificado, entre em contato com o fabricante para obter uma substituição.

Alguns produtos estão equipados com um plugue de três pinos. Esse plugue se adapta apenas a uma tomada aterrada. Esse é um recurso seguro. Não danifique esse recurso de segurança ao tentar inseri-lo em uma tomada não aterrada. Se você não conseguir inserir o plugue em uma tomada, entre em contato com um eletricista para obter um adaptador de tomada aprovado ou para substituir a tomada por uma que permita esse recurso de segurança. Nunca sobrecarregue uma tomada. A carga total do sistema não deve exceder 80 por cento da taxa de circuito derivado. Consulte um eletricista para obter informações adicionais, se tiver perguntas sobre cargas de energia e taxas de circuito derivado.

Certifique-se de que a tomada de força que você está utilizando esteja apropriadamente instalada, facilmente acessível e localizada próxima ao equipamento. Não estenda completamente os cabos de alimentação de maneira que tensione os cabos.

Conecte e desconecte o equipamento da tomada cuidadosamente.

#### **Baterias**

#### **Um importante comunicado a respeito das baterias de Lítio-íon:**

Quando uma bateria de Lítio-íon se aquece demais ou passa por um curto circuito, a pressão e a temperatura podem aumentar dentro das células da bateria. As células foram projetadas para liberar pressão e materiais celulares através das passagens no recipiente celular. Esse design é um importante recurso de segurança.

A IBM recebeu inúmeros relatórios de clientes informando que as baterias de Lítio-íon em seus computadores portáteis se aqueceram demais e se

"descarregaram". Alguns clientes relataram ter ouvido um som de assovio, crepitação ou estalo pouco antes desses incidentes. Fumaça, faíscas e, em alguns casos, chamas podem escapar da bateria durante esses incidentes. A bateria pode ficar extremamente quente e o aquecimento pode fazer com que a parte inferior do computador portátil fique deformada. Em circunstâncias extremas, o aquecimento pode deixar um buraco na parte inferior do computador. Os relatos desses tipos de incidentes não foram limitados a produtos IBM ou computadores pessoais portáteis.

Os usuários são encorajados a cumprir com as instruções a seguir e visitar o Web site do Safe and Effective Computing da IBM no endereço http://www.pc.ibm.com/us/safecomp.html regularmente para obter as últimas informações. Os computadores pessoais portáteis geralmente incluem uma bateria recarregável.

Os computadores portáteis e computadores pessoais desktop também podem incluir uma bateria interna do tamanho de uma moeda, que fornece alimentação ao clock do sistema quando a máquina estiver desconectada. As seguintes informações se aplicam a todas essas baterias:

- v Utilize apenas baterias e dispositivos de carregamento que tenham sido aprovados pela IBM para serem utilizados com seu produto específico.
- v Siga as instruções incluídas com o seu produto ao carregar e operar a bateria.
- v Não abra ou conserte a bateria. Entre em contato com o IBM Support Center para obter assistência.
- v Não aperte, perfure ou incinere a bateria nem provoque curto circuito nos contatos da bateria.
- Não exponha a bateria a líquidos.
- v Mantenha as áreas ao redor dos compartimentos de bateria, conectores elétricos e compartimentos de dispositivos limpos e livres de resíduos, especialmente de farpas de metal.
- v Se a bateria estiver danificada, ou se você perceber uma descarga da bateria ou acúmulo de materiais externos nos cabos da bateria, suspenda o uso da bateria, obtenha uma substituição aprovada e descarte corretamente a bateria original.
- v A bateria recarregável no seu computador portátil pessoal fornecerá melhor desempenho e maior duração se você fizer circular a bateria periodicamente. O processo cíclico envolve executar o laptop no modo de bateria até que o alarme de baixa energia emita o aviso e, em seguida, recarregar prontamente a bateria até 100%. Você não deve deixar que sua bateria permaneça totalmente descarregada por um longo período de tempo (conhecido como "descarregamento profundo").
- v As baterias podem passar por um descarregamento profundo se ficarem sem uso por um longo período de tempo. Isso pode reduzir a vida útil da

<span id="page-11-0"></span>bateria e aumentar o risco de um curto circuito. Carregue as baterias periodicamente, incluindo as baterias de reserva, para evitar problemas em potencial. É aconselhável recarregar as baterias em 40% de sua capacidade ao menos uma vez a cada seis meses.

v Se sua bateria não for carregada, não funcionar por muito tempo no modo de bateria ou se o indicador de Funcionamento de Bateria estiver vermelho (esse recurso pode não estar incluído em seu modelo), você deve suspender o uso e obter uma bateria substituta da IBM. Embora possa ser percebida uma redução no desempenho ao operar sem a bateria, você poderá continuar a operação do computador utilizando apenas seu adaptador de corrente alternada até que receba sua bateria substituta. Se a bateria substituta não oferecer melhoria no desempenho, entre em contato com o IBM Support Center para obter assistência.

#### **Aquecimento e Ventilação do Produto**

Os computadores geram aquecimento quando ligados e quando as baterias estão sendo carregadas. Os PCs notebook podem gerar uma quantidade significativa de aquecimento devido ao seu tamanho compacto. Sempre siga essas precauções básicas:

- v Não deixe a base do computador sobre suas pernas ou em contato com qualquer parte de seu corpo durante muito tempo enquanto ele estiver em funcionamento ou carregando a bateria. O computador aquece um pouco durante a operação normal. O contato excessivo com o corpo pode causar desconforto ou, possivelmente, queimaduras na pele.
- v Não opere o computador ou carregue a bateria próximo a materiais inflamáveis ou em ambientes explosivos.
- v Slots de ventilação, ventiladores e/ou dissipadores de calor são fornecidos com o produto para segurança, conforto e operação confiável. Esses recursos podem inadvertidamente ser bloqueados quando o produto é colocado sobre uma cama, sofá, tapete ou outras superfícies flexíveis. Nunca bloqueie, cubra ou desative esses recursos.

#### **Segurança da Unidade de CD e DVD**

As unidades de CD e DVD giram os discos em uma alta velocidade. Se um CD ou DVD estiver rachado ou de alguma outra forma estiver fisicamente danificado, é possível que ele se quebre ou até mesmo despedace quando a unidade de CD for utilizada. Para proteger contra possíveis acidentes pessoais decorrentes dessa situação e para reduzir o risco de danos à máquina, faça o seguinte:

- v Sempre armazene os discos de CD/DVD em sua embalagem original
- v Sempre armazene os discos de CD/DVD ao abrigo da luz e em lugares frescos
- v Remova os discos de CD/DVD do computador quando não estiverem em uso.
- <span id="page-12-0"></span>v Não envergue ou flexione os discos de CD/DVD ou force-os para dentro do computador ou de sua embalagem
- v Verifique se os discos de CD/DVD não estão rachados antes de cada utilização. Não utilize discos rachados ou danificados

#### **Informações Adicionais sobre Segurança**

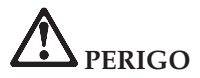

**A corrente elétrica proveniente de cabos de alimentação, de telefone e de comunicação é perigosa. Para evitar risco de choque elétrico, conecte e desconecte os cabos conforme demonstrado a seguir, ao instalar, transportar ou abrir as tampas deste produto ou dos dispositivos a ele conectados. Se o cabo de alimentação de 3-pinos for fornecido com este produto, ele deverá ser utilizado com uma tomada apropriadamente aterrada.**

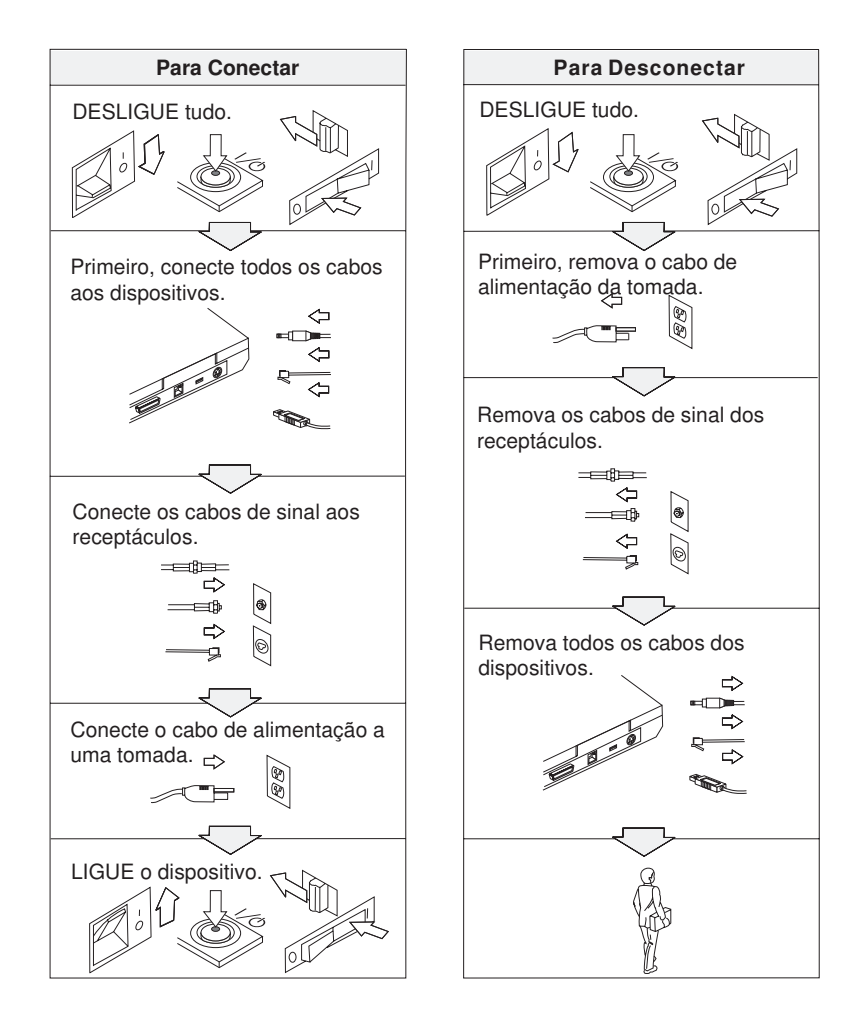

## **PERIGO**

**Reduza o risco de incêndio e de choque elétrico seguindo sempre as precauções básicas de segurança, incluindo estas instruções:**

- v **Não utilize o computador na água ou próximo à água.**
- v **Durante tempestades com raios:**
	- **Não utilize o computador com o cabo telefônico conectado.**
	- **Não conecte ou desconecte o cabo de telefone da tomada na parede.**

# **PERIGO: Armazenamento da Bateria Recarregável**

**A bateria deve ser armazenada em temperatura ambiente, com aproximadamente 30 a 50 % de sua capacidade de carga. Recomendamos que a bateria seja carregada ao menos uma vez por ano para evitar descarga excessiva.**

# **PERIGO**

**Se a bateria recarregável for substituída incorretamente, haverá risco de explosão. A bateria possui uma pequena quantidade de substâncias perigosas. Para evitar possíveis ferimentos:**

- v **Substitua a bateria apenas por outra do tipo recomendado pela IBM.**
- v **Mantenha a bateria longe do fogo.**
- v **Não a exponha à água ou à chuva.**
- v **Não tente desmontá-la.**
- v **Não provoque curto-circuito na bateria.**
- v **Mantenha-a longe de crianças.**

**Não jogue a bateria no lixo que é depositado em aterros sanitários. Para descartar a bateria, obedeça a legislação ou às regulamentações locais e as normas de segurança de sua empresa.**

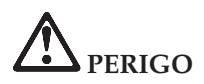

**Se a bateria de reserva for substituída incorretamente, haverá risco de explosão.**

**A bateria de lítio contém lítio e pode explodir se não for utilizada, manuseada e descartada de maneira correta.**

**Substitua a bateria apenas por outra do mesmo tipo.**

**Para evitar possíveis ferimentos ou morte, não: (1) jogue ou coloque a bateria na água, (2) permita que a bateria se aqueça a mais de 100 °C (212 °F) ou (3) tente consertar ou desmontar a bateria. Para descartar a bateria, entre em contato com a área de atendimento a clientes IBM, pelo telefone 0800-7014262, para obter informações sobre como enviar a bateria pelo correio para a IBM.**

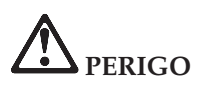

**Siga a instrução abaixo ao instalar ou reconfigurar o opcional CDC ou Mini PCI.**

**Para evitar perigo de choque, desconecte todos os cabos e o adaptador de corrente alternada ao instalar o opcional CDC ou Mini PCI ou ao abrir as tampas do sistema ou de dispositivos conectados. A corrente elétrica proveniente de cabos de alimentação, de telefone e de comunicação é perigosa.**

#### **CUIDADO:**

**Depois de incluir ou fazer upgrade de um CDC ou de uma Miniplaca PCI, ou ainda de um cartão de memória, não utilize seu computador antes de fechar a tampa. Nunca utilize o computador com a tampa aberta.**

#### **CUIDADO:**

**A lâmpada fluorescente da LCD (Liquid Crystal Display) contém mercúrio. Não a coloque no lixo que é depositado em aterros sanitários. Descarte a lâmpada conforme solicitado pela legislação ou pelas regulamentações locais.**

**A LCD é feita de vidro e o manuseio brusco ou a queda do computador podem quebrá-la. Se a LCD quebrar e o fluido interno entrar em contato com seus olhos ou com suas mãos, lave as áreas afetadas imediatamente com água por pelo menos 15 minutos; se algum sintoma persistir após a lavagem, procure cuidados médicos.**

# <span id="page-16-0"></span>**PERIGO: Informações sobre Segurança do Modem**

**Para reduzir o risco de incêndio, choque elétrico ou ferimentos durante a utilização de equipamento telefônico, siga sempre as precauções básicas de segurança, tais como:**

- v **Nunca instale a fiação de telefone durante uma tempestade com raios.**
- v **Nunca instale tomadas de telefone em locais molhados, a menos que a tomada tenha sido criada especificamente para locais molhados.**
- v **Nunca toque em fios ou terminais telefônicos não-isolados, a menos que a linha de telefone tenha sido desconectada na interface da rede.**
- v **Tome cuidado ao instalar ou modificar linhas de telefone.**
- v **Evite usar um telefone (exceto um telefone wireless) durante uma tempestade com raios. Pode existir o risco remoto de um choque elétrico provocado por raio.**
- v **Não utilize o telefone para comunicar um vazamento de gás enquanto estiver próximo à área em que ocorreu o vazamento.**
- v **Utilize apenas cabos telefônicos número 26 AWG ou de maior espessura (mais grossos).**

#### **Declaração de Conformidade de Laser**

Uma unidade (dispositivo) de armazenamento óptico, tal como uma unidade de CD-ROM, CD-RW, DVD-ROM e SuperDisk, que pode ser instalada no computador IBM ThinkPad, é um produto a laser. A etiqueta de classificação da unidade (mostrada a seguir) está localizada na superfície da unidade.

CLASS 1 LASER PRODUCT LASER KLASSE 1 LUOKAN 1 LASERLAITE APPAREIL A LASER DE CLASSE 1 KLASS 1 LASER APPARAT

A unidade é certificada pelo fabricante em conformidade com os requisitos do Subcapítulo J da norma DHHS 21 CFR (Department of Health and Human Services 21 Code of Federal Regulations) para produtos a laser da Classe 1, na data de fabricação.

Em outros países, as unidades são certificadas em conformidade com os requisitos das normas IEC825 e EN60825 para produtos a laser da Classe 1.

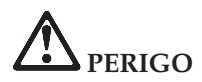

**Não abra a unidade de armazenamento óptico; no interior da unidade não existem peças que podem ser ajustadas ou consertadas pelo usuário.**

**A utilização de controles, ajustes ou a execução de procedimentos diferentes dos especificados nesta documentação pode resultar em exposição perigosa à radiação.**

Produtos a laser da Classe 1 não são considerados perigosos. O projeto do sistema a laser e da unidade de armazenamento óptico assegura que não há exposição à radiação a laser acima do nível da Classe 1 durante a operação normal, manutenção pelo usuário ou manutenção por profissionais.

Algumas unidades contêm diodo de laser integrado da Classe 3A. Observe este aviso:

## **PERIGO**

Emite radiação a laser visível e invisível quando aberto. Evite exposição visual direta. Não olhe diretamente para o feixe a olho nu ou com instrumentos ópticos.

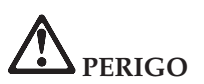

**Mantenha os materiais de embalagem fora do alcance das crianças para prevenir o risco de sufocamento por embalagens plásticas.**

Diversos produtos e acessórios para PC contêm cabos ou fios, tais como cabos de alimentação ou cabos para conectar acessórios a um PC. Se este produto possuir tais cabos ou fios, observe este aviso:

**AVISO:** O manuseio dos cabos que acompanham este produto ou dos cabos associados aos acessórios vendidos com este produto causará exposição ao chumbo, um elemento químico reconhecido no Estado da Califórnia como causador de câncer, de defeitos congênitos ou outros problemas associados à reprodução. *Lave as mãos após o manuseio*.

Guarde essas instruções.

### <span id="page-18-0"></span>**Aviso Importante para os Usuários**

#### **Avisos Importantes de Regulamentação para Usuários**

O computador ThinkPad T40 Series está de acordo com os padrões de radiofreqüência e de segurança de todos os países e regiões nos quais ele foi aprovado para utilização wireless.O Cliente é solicitado a instalar e utilizar o computador ThinkPad em estrita conformidade com os regulamentos de RF locais. Antes de utilizar o computador ThinkPad T40 Series, localize e leia o *Aviso de Regulamentação do ThinkPad T40 Series*, o aviso que complementa esse Guia de Serviços e Resolução de Problemas. Os avisos estão incluídos no pacote com esta publicação.

#### **Informações sobre a Capacidade do Disco Rígido**

Em vez de fornecer um CD de recuperação ou um CD do Windows® com o computador, a IBM fornece métodos mais simples para realizar as tarefas geralmente associadas a esses CDs. Os arquivos e programas para esses métodos alternativos estão no disco rígido, o que elimina a necessidade de localizar CDs perdidos e os problemas associados com a utilização de uma versão incorreta do CD.

O backup completo de todos os arquivos e programas que a IBM pré-instalou no computador reside em uma seção ou partição oculta do disco rígido. Embora ocultos, os backups na partição consomem espaço no disco rígido. Dessa forma, ao verificar a capacidade de seu disco rígido de acordo com o Windows, talvez você note que a capacidade total do disco parece ser menor do que a capacidade esperada. Essa discrepância é explicada pelo conteúdo da partição oculta (consulte ["Recuperando](#page-56-0) Software [Pré-instalado"](#page-56-0) na página 35).

Para obter informações adicionais sobre a recuperação do seu disco rígido ao conteúdo original pré-instalado, consulte a fonte de ajuda integrada ao sistema, o Access IBM. Pressione o botão azul Access IBM ou clique no ícone do Access IBM em seu desktop e, em seguida, pesquise a seção Learn de vários tópicos que abrangem a execução de backups e a recuperação.

### <span id="page-20-0"></span>**Localizando Informações com o Access IBM**

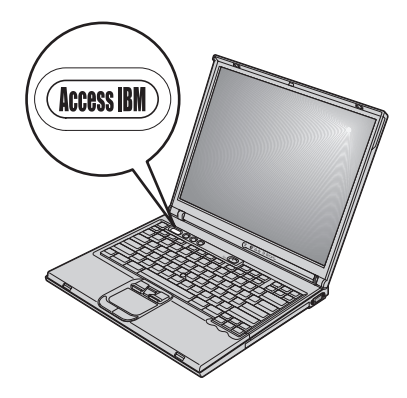

O botão azul Access IBM pode ajudá-lo em diversas situações, quer o computador esteja funcionando normalmente ou não. Em seu desktop, pressione o botão Access IBM para abrir o Access IBM. O Access IBM é o centro de ajuda integrado do seu computador que fornece ilustrações informativas e instruções fáceis de seguir para inicialização e para que ele permaneça produtivo. Você também pode utilizar o botão Access IBM para interromper a seqüência de inicialização do computador e iniciar o IBM Rescue and Recovery™. Se o Windows não for iniciado corretamente, pressione o botão Access IBM durante a seqüência de inicialização do computador e inicie o IBM Rescue and Recovery. Utilize este programa para executar diagnósticos, restaurar seus backups (contanto que você tenha feito backups utilizando o programa IBM Rescue and Recovery), restaurar a unidade de disco rígido para o conteúdo de fábrica original (ou seja, o que havia quando você recebeu seu computador), iniciar um utilitário que permite alterar sua seqüência de inicialização e obter informações essenciais do sistema e iniciar o IBM BIOS Setup Utility, no qual você poderá verificar e alterar definições do BIOS.

Pressione o botão Access IBM para abrir o aplicativo que fornece todos os recursos da IBM. Na próxima página, será exibida a página Bem-vindo do Access IBM, que explica como cada parte do Access IBM pode ajudá-lo.

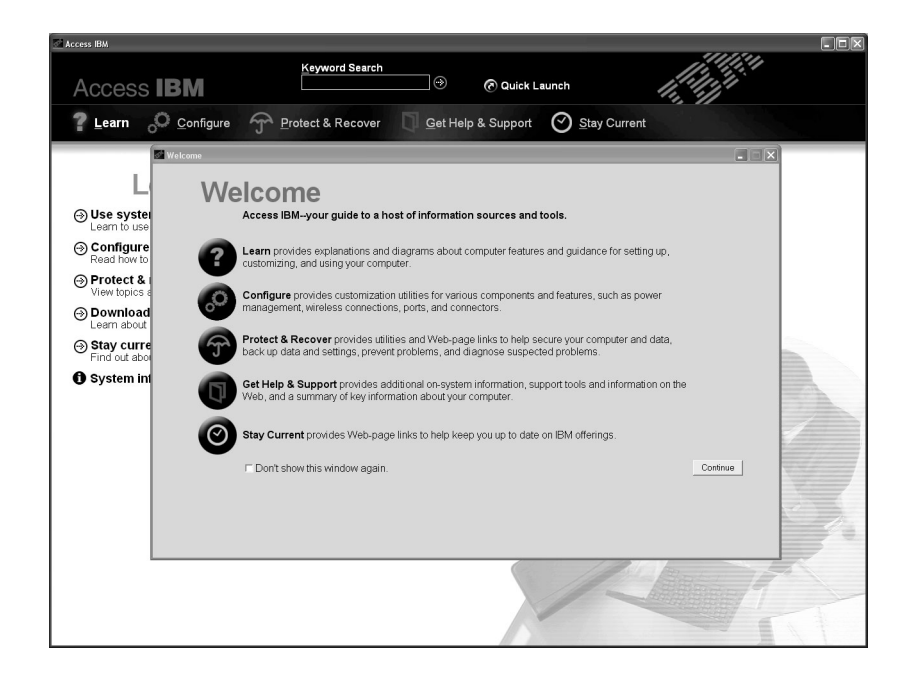

Alguns tópicos do sistema de ajuda contêm um trecho breve de vídeo que mostra como executar certas tarefas, tais como a substituição da bateria, a inserção de uma PC Card ou a atualização da memória. Utilize os controles mostrados para reproduzir, parar e rebobinar o trecho de vídeo.

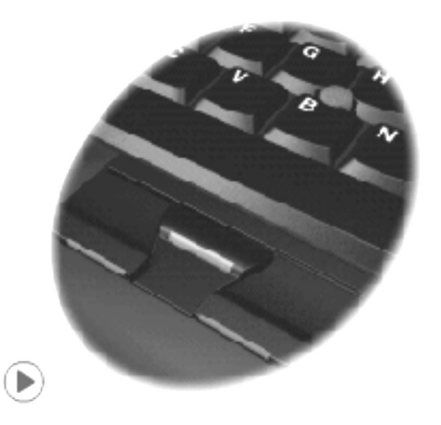

**Nota:** Se um dispositivo inicializável for conectado ao computador e a prioridade de inicialização desse dispositivo for superior a IDE HDD, o computador será inicializado a partir desse dispositivo.

### <span id="page-22-0"></span>**Capítulo 1. Visão Geral de Seu Novo Computador ThinkPad**

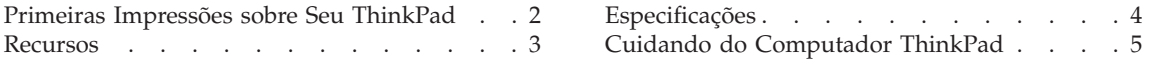

#### <span id="page-23-0"></span>**Primeiras Impressões sobre Seu ThinkPad**

### **Vista frontal** Indicadores de status do sistema Tela do computador Botão Access IBM TrackPoint Indicadores de status de energia Conector de monitor externo Ultrabay Slim Touch pad Leitor de impressões digitais

**Vista Posterior**

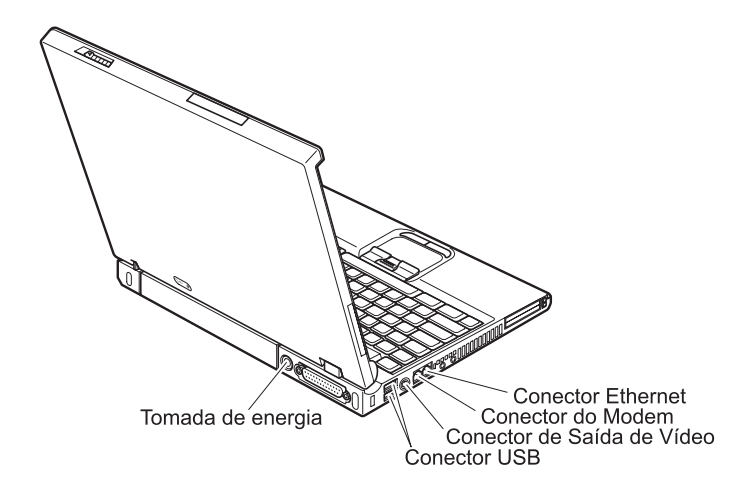

#### <span id="page-24-0"></span>**Recursos**

#### **Processador**

• Processador Intel<sup>®</sup> Pentium<sup>®</sup> M

#### **Memória**

• DRAM (Dynamic Random Access Memory) síncrona com DDR (Double Data Rate)

#### **Dispositivo de armazenamento**

• Unidade de disco rígido de 2,5 Pol.

#### **Vídeo**

A tela colorida utiliza tecnologia TFT:

- v Tamanho: 14,1 Pol. ou 15,0 Pol. dependendo do modelo
- Resolução:
	- LCD: Até 1600 por 1200, dependendo do modelo
	- Monitor Externo: Até 2048 por 1536
- Controle de brilho

#### **Teclado**

- Leitora de impressões digitais (em alguns modelos)
- v Tecla 87, tecla 88 ou tecla 92
- UltraNav<sup>™</sup> (TrackPoint® e teclado sensível ao toque)
- v Tecla de função Fn
- Botão Access IBM
- v Botões de controle de volume
- ThinkLight<sup>™</sup>

#### **Interface externa**

- Conector paralelo (IEEE 1284A)
- Conector de monitor externo
- v Slots ExpressCard/PC Card (o slot superior: ExpressCard, o slot inferior: PC Card Tipo I ou Tipo II)
- Conector do headphone estereofônico
- Tomada do microfone
- Conector de saída de vídeo (Vídeo S)
- v 2 conectores USB (Universal Serial Bus)
- Porta de infravermelho
- Conector de telefone RJ11
- Conector Ethernet RJ45
- Ultrabay™ Slim
- Conector de acoplamento
- Recurso de LAN integrada Wireless (em alguns modelos)
- Recurso *Bluetooth* integrado (em alguns modelos)

#### <span id="page-25-0"></span>**Especificações**

#### **Tamanho**

#### **Modelo de 14 polegadas**

- Largura: 311 mm (12,2 Pol.)
- v Profundidade: 255 mm (10,0 Pol.)
- Altura: 26,6 a 31,4 mm (1,0 a 1,2 Pol.)

#### **Modelo de 15 polegadas**

- Largura: 330 mm (13,0 Pol.)
- v Profundidade: 266,7 mm (10,5 Pol.)
- Altura: 27,7 a 32,5 mm (1,09 a 1,28 Pol.)

#### **Ambiente**

- v Altitude máxima sem pressurização: 3048 m (10.000 pés)
- Temperatura
	- Em altitudes de até 2438 m (8000 pés)
		- Operando sem disquete: 5° a 35°C (41° a 95°F)
		- Operando com disquete: 10° a 35°C (50° a 95°F)
		- Não operacional: 5° a 43°C (41° a 110°F)
	- Em altitudes acima de 2438 m (8000 pés)
		- Temperatura de operação máxima, 31,3°C (88° F)

**Nota:** Quando a bateria é carregada, sua temperatura deve ser de pelo menos  $10^{\circ}$ C (50 $^{\circ}$ F).

- Umidade relativa:
	- Operando sem disquete na unidade: 8% a 90%
	- Operando com disquete na unidade: 8% a 80%

#### **Saída de calor**

• Máximo de 72 W (246 Btu/h)

#### **Fonte de alimentação (adaptador de corrente alternada)**

- v Entrada de onda senoidal, de 50 a 60 Hz
- v Taxa de entrada do adaptador de corrente alternada: 100-240 V AC, 50 a 60 Hz

#### **Bateria**

- Bateria Lítio-íon (Li-Ion)
	- Tensão nominal: 10,8 V DC
	- Capacidade: 4,4 AH/4,8 AH/7,2 AH (em alguns modelos)

#### <span id="page-26-0"></span>**Cuidando do Computador ThinkPad**

Embora seu computador tenha sido projetado para funcionar de modo confiável em ambientes normais de trabalho, é necessário utilizá-lo com muito cuidado. Seguindo essas dicas importantes, você obterá o máximo de utilização e aproveitamento de seu computador.

#### **Dicas importantes:**

#### **Tenha cuidado com o local e a forma como você trabalha**

- v Não deixe a base do computador em contato com suas pernas ou com qualquer parte de seu corpo durante muito tempo enquanto ele estiver em funcionamento ou carregando a bateria. Seu computador dissipa calor durante o funcionamento normal. Este calor está relacionado ao nível de atividade do sistema e ao nível de carga da bateria. O contato constante com seu corpo, mesmo através de roupas, pode causar desconforto e, eventualmente, queimadura na pele.
- v Sempre coloque líquidos distantes de seu computador, e mantenha-o longe de fontes de água (para evitar o perigo de choque elétrico).
- v Mantenha os materiais de embalagem fora do alcance de crianças para evitar o risco de sufocamento com as embalagens plásticas.
- v Mantenha o computador afastado de ímãs, telefones celulares ativados, aparelhos elétricos ou alto-falantes (no espaço de 13 cm./5 pol.).
- Evite expor seu computador a temperaturas extremas (abaixo de  $5^{\circ}C/41^{\circ}F$ ou superiores a 35°C/95°F).

#### **Seja cuidadoso com o seu computador**

- v Evite colocar quaisquer objetos (incluindo papéis) entre a tela e o teclado ou sob o teclado.
- v Não derrube, bata com força, arranhe, deforme, vibre, empurre ou coloque objetos pesados em cima do computador, da tela ou dos dispositivos externos.
- v A tela do seu computador é projetada para ser aberta e utilizada em um ângulo levemente maior que 90 graus. Não abra a tela além de 180 graus, pois isso pode danificar a dobradiça do computador.

#### **Transporte seu computador adequadamente**

- v Antes de mover seu computador, assegure-se de remover qualquer mídia, desligar os dispositivos conectados e desconectar os fios e os cabos.
- v Certifique-se de que o seu computador esteja em modo em espera ou de hibernação ou desligue-o antes de movê-lo. Isso irá evitar danos na unidade de disco rígido e a perda de dados.
- v Ao levantar o seu computador, segure-o pela parte inferior. Não levante ou segure seu computador pela tela.

• Utilize uma maleta de transporte de boa qualidade, que proporcione proteção adequada. Não coloque o computador em uma maleta ou bolsa apertada.

#### **Guarde as mídias e as unidades de armazenamento adequadamente**

- Evite inserir disquetes em ângulo e colocar disquetes com várias etiquetas ou etiquetas soltas, pois estas podem ficar presas na unidade.
- v Se o seu computador tiver uma unidade ótica como uma unidade de CD, DVD ou CD-RW/DVD, não toque na superfície de um disco ou nas lentes da bandeja.
- v Aguarde até ouvir um clique do CD ou DVD no eixo central de unidade ótica como uma unidade de CD, DVD ou CD-RW/DVD antes de fechar a bandeja.
- v Ao instalar a unidade de disco rígido, disquete, CD, DVD ou CD-RW/DVD, siga as instruções fornecidas com o hardware e aplique pressão apenas onde necessário no dispositivo. Consulte o Access IBM, seu sistema de ajuda integrado, para obter informações adicionais sobre a substituição da unidade de disco rígido (abra o Access IBM pressionando o botão Access IBM).

#### **Tenha cuidado ao definir senhas**

v Lembre-se das suas senhas. Se você esquecer a senha de supervisor ou de unidade de disco rígido, a IBM não a redefinirá e talvez seja necessário substituir a placa do sistema ou a unidade de disco rígido.

#### **Outras dicas importantes**

- v O modem do computador pode utilizar apenas uma rede telefônica analógica ou PSTN (Public-Switched Telephone Network). Não conecte o modem a uma linha PBX (Private Branch Exchange) ou a qualquer outra extensão de linha telefônica digital, porque isso poderia danificar seu modem. As linhas telefônicas analógicas são usadas freqüentemente em casa, enquanto as linhas telefônicas digitais são usadas em hotéis ou escritórios. Se você tiver dúvidas sobre o tipo de linha telefônica que está sendo utilizada, entre em contato com a companhia telefônica.
- v Seu computador pode possuir um conector Ethernet e um conector de modem. Neste caso, verifique se conectou o cabo de comunicação conector correto para não danificá-lo. Consulte o Access IBM, seu sistema de ajuda integrado, para obter informações adicionais sobre a localização desses conectores (pressione o botão Access IBM para abrir o Access IBM).
- Registre seus produtos ThinkPad na IBM (consulte a página da Web: www.i5bm.com/pc/register). Esse procedimento auxilia as autoridades na devolução de seu computador em caso de perda ou roubo. Além disso, o registro do computador permite que a IBM o avise sobre possíveis informações técnicas e atualizações.
- v Somente um técnico de manutenção autorizado da IBM para o ThinkPad poderá desmontar e consertar o seu computador.
- v Não modifique ou coloque fita adesiva nas travas, com o objetivo de manter a tela aberta ou fechada.
- v Tome cuidado ao desligar o seu computador enquanto o adaptador de corrente alternada estiver conectado. Isso pode quebrar o plugue da placa.
- v Desligue seu computador se você estiver substituindo um dispositivo em um compartimento ou então verifique se o dispositivo aceita troca a quente ou morna.
- v Se você trocar as unidades de seu computador, reinstale os painéis plásticos (se estes forem fornecidos).
- v Quando não estiverem em uso, armazene as unidades removíveis de disco rígido, disquete, CD, DVD e CD-RW/DVD em contêineres ou embalagens apropriados.

#### **Limpando a tampa do computador**

Ocasionalmente, limpe o computador da seguinte maneira:

- 1. Prepare uma mistura de um detergente doméstico suave (que não contenha pó abrasivo ou produtos químicos fortes como ácidos ou alcalinos). Use 5 partes de água para 1 parte de detergente.
- 2. Embeba em uma esponja o detergente diluído.
- 3. Esprema o excesso de líquido da esponja.
- 4. Esfregue a tampa com a esponja, com movimentos circulares e tomando cuidado para não deixar pingar o líquido.
- 5. Esfregue a superfície para remover o detergente.
- 6. Enxágüe a esponja com água limpa corrente.
- 7. Esfregue a tampa com a esponja limpa.
- 8. Esfregue a superfície novamente com um pano seco macio e sem fiapos.
- 9. Aguarde até que a superfície seque completamente e remova quaisquer fibras do pano.

#### **Limpando o teclado do computador**

- 1. Absorva um pouco de álcool isopropílico em um pano macio e sem fiapos.
- 2. Limpe a superfície de cada tecla com o pano. Limpe as teclas uma por uma; se limpar várias teclas ao mesmo tempo, o pano pode enganchar em uma tecla adjacente e possivelmente danificá-la. Certifique-se de que nenhum líquido caia nas teclas ou entre elas.
- 3. Deixe secar.

#### *Cuidando de seu Computador ThinkPad*

- 4. Para remover quaisquer migalhas de alimento e poeira embaixo das teclas, utilize um soprador de câmera com uma escova ou o ar frio de um secador de cabelo.
	- **Nota:** Evite utilizar produtos de limpeza diretamente sobre a tela ou o teclado.

#### **Limpando a tela do computador**

- 1. Esfregue levemente a tela com um pano seco, macio e sem fiapos. Caso veja uma marca parecida com um risco na tela do computador, pode ser uma mancha transferida do teclado ou do pino do TrackPoint quando a tampa foi pressionada por fora.
- 2. Esfregue ou limpe a mancha delicadamente com um pano macio e seco.
- 3. Caso a mancha permaneça, umedeça um pano macio e sem fiapos com água ou com uma mistura meio-a-meio de álcool isopropílico e água que não contenha impurezas.
- 4. Retire o máximo de líquido possível.
- 5. Esfregue a tela novamente; não deixe nenhum líquido escorrer para o computador.
- 6. Certifique-se de secar a tela do computador antes de fechá-la.

#### **Cuidados com a leitora de impressões digitais**

As seguintes ações poderiam danificar o leitor de impressão digital ou fazer com que ele não funcione corretamente:

- v Arranhar a superfície da leitora com um objeto duro e pontiagudo.
- v Arranhar a superfície da leitora com sua unha ou qualquer objeto duro.
- Utilizar ou tocar a leitora com um dedo sujo.

Se você perceber qualquer uma das condições a seguir, limpe cuidadosamente a superfície da leitora com um pano seco, macio e que não solte fios:

- v A superfície da leitora está suja ou manchada.
- v A superfície da leitora está molhada.
- v A leitora geralmente falha ao cadastrar ou autenticar sua impressão digital.

*Cuidando de seu Computador ThinkPad*

### <span id="page-32-0"></span>**Capítulo 2. Solucionando Problemas do Computador**

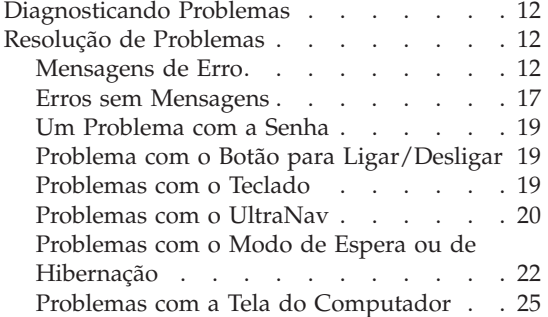

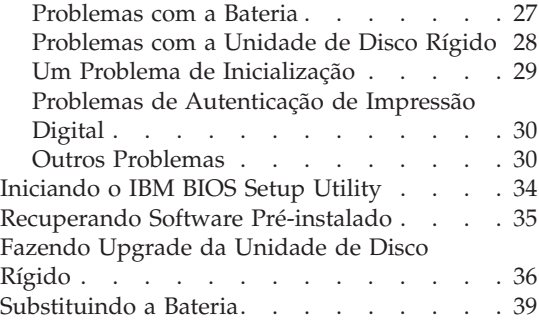

#### <span id="page-33-0"></span>**Diagnosticando Problemas**

Caso haja um problema com o computador, é possível testá-lo utilizando o PC-Doctor® para Windows.Para executar o PC-Doctor para Windows, faça o seguinte:

- 1. Clique em **Iniciar**.
- 2. Mova o ponteiro para **Todos os programas** (em Windows diferentes do Windows XP, **Programas**) e, em seguida, para **PC-Doctor para Windows**.
- 3. Clique em **PC-Doctor**.
- 4. Escolha um dos testes, em **Categorias de Dispositivos** ou **Scripts de Teste**.

#### **Atenção**

A execução de qualquer teste pode demorar vários minutos ou até mais. Certifique-se de possuir tempo para executar o teste; não interrompa o teste enquanto ele estiver sendo executado.

O **Teste do Sistema** dos **Scripts de Teste** executa alguns testes de componentes críticos de hardware, mas não executa todos os testes de diagnóstico do PC-Doctor para Windows. Se o PC-Doctor para Windows relatar que todos os testes no **Teste do Sistema** foram executados e que ele não encontrou nenhum problema, execute outros testes do PC-Doctor para Windows.

Se você tiver que entrar em contato com o suporte da IBM, assegure-se de imprimir o log de teste para que você possa fornecer as informações rapidamente para o técnico.

#### **Resolução de Problemas**

Caso você não localize seu problema aqui, consulte o Access IBM, seu sistema de ajuda integrado. Abra o Access IBM pressionando o botão Access IBM. A seção a seguir apenas descreve os problemas que poderão impedir você de acessar esse sistema de ajuda.

#### **Mensagens de Erro**

#### **Notas:**

- 1. Nos quadros, x pode representar qualquer caractere.
- 2. A versão do PC-Doctor referida aqui é o PC-Doctor para Windows.

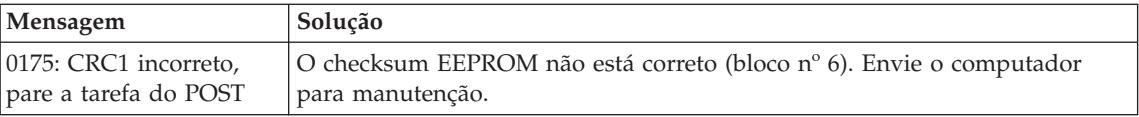

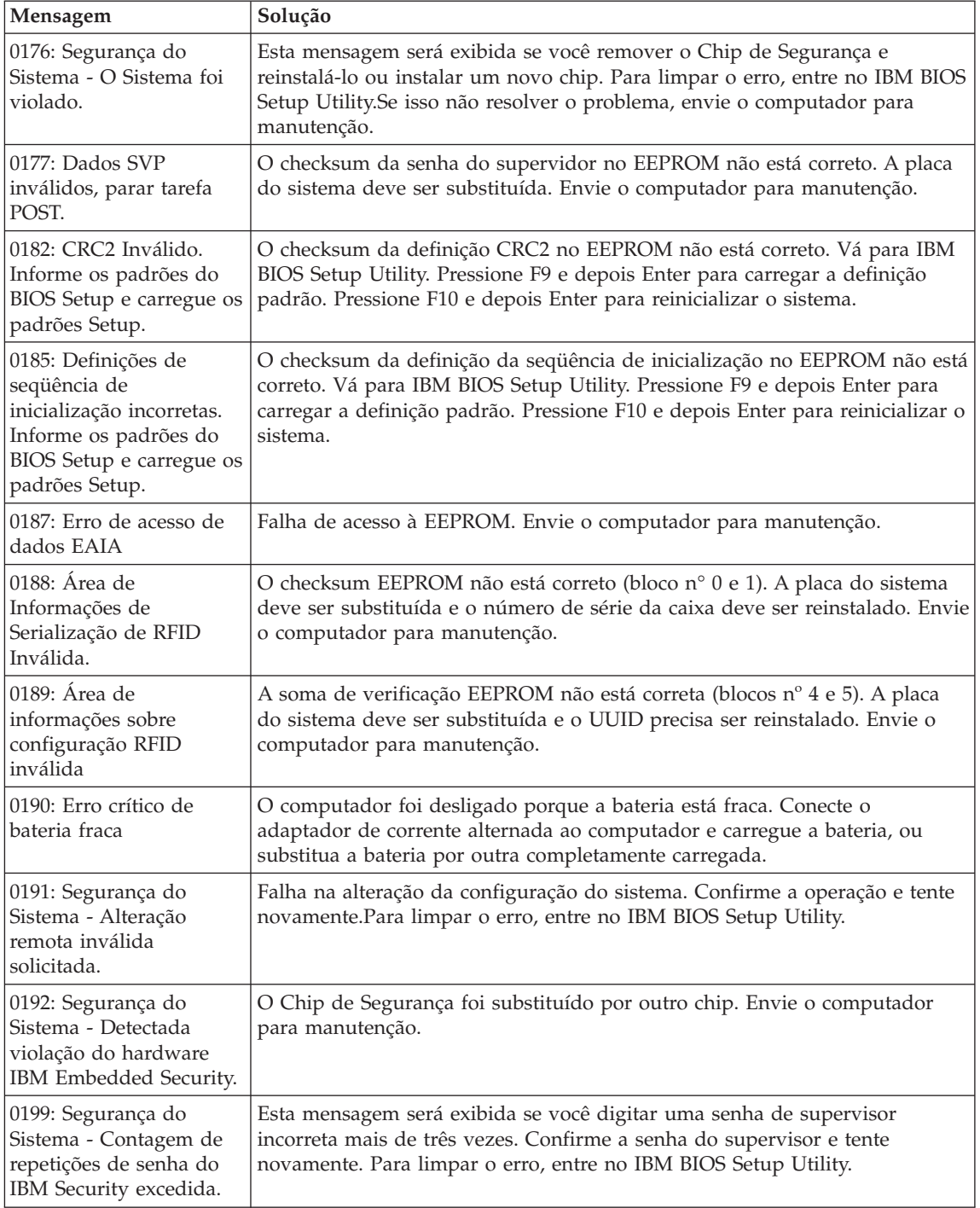

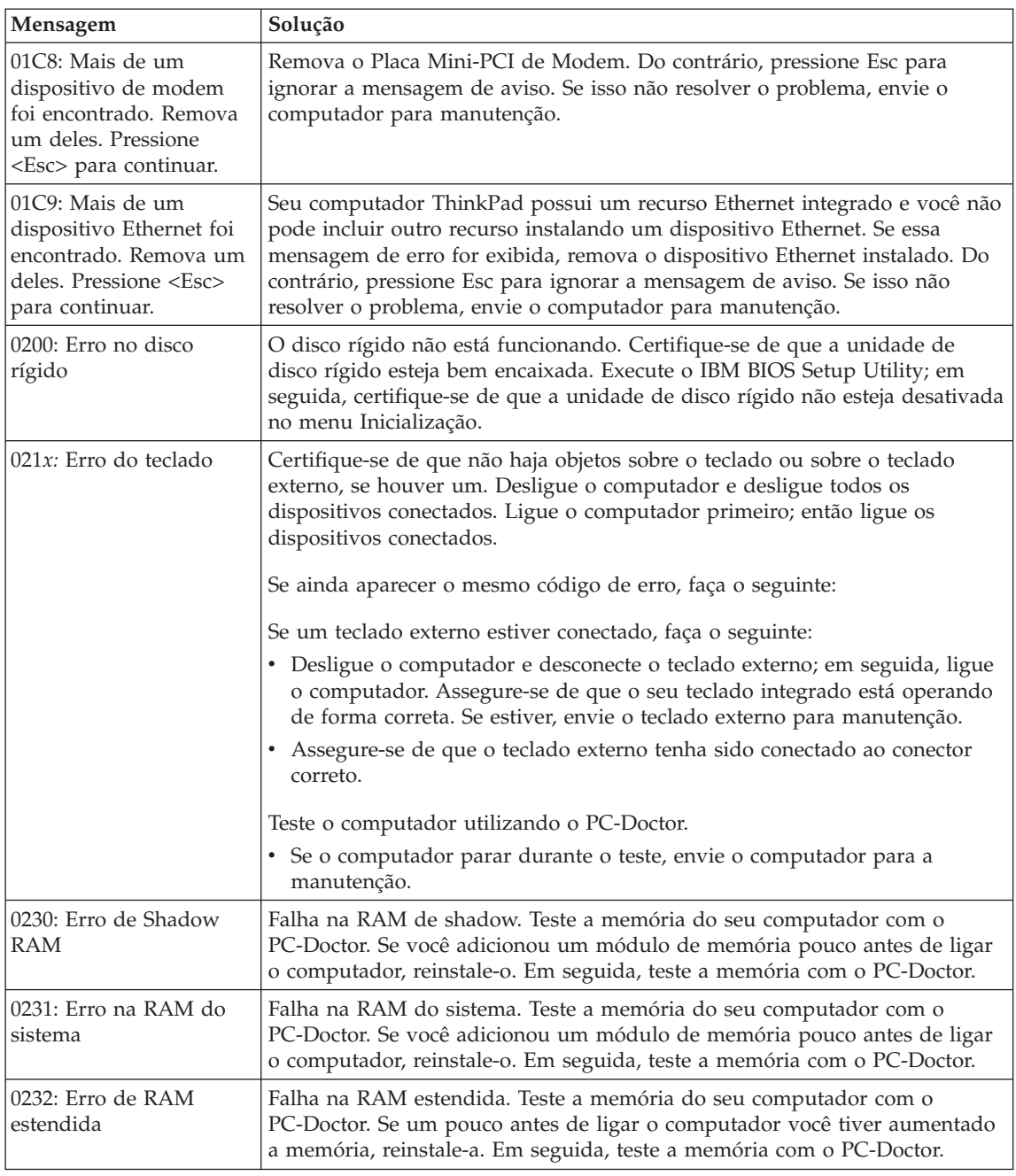
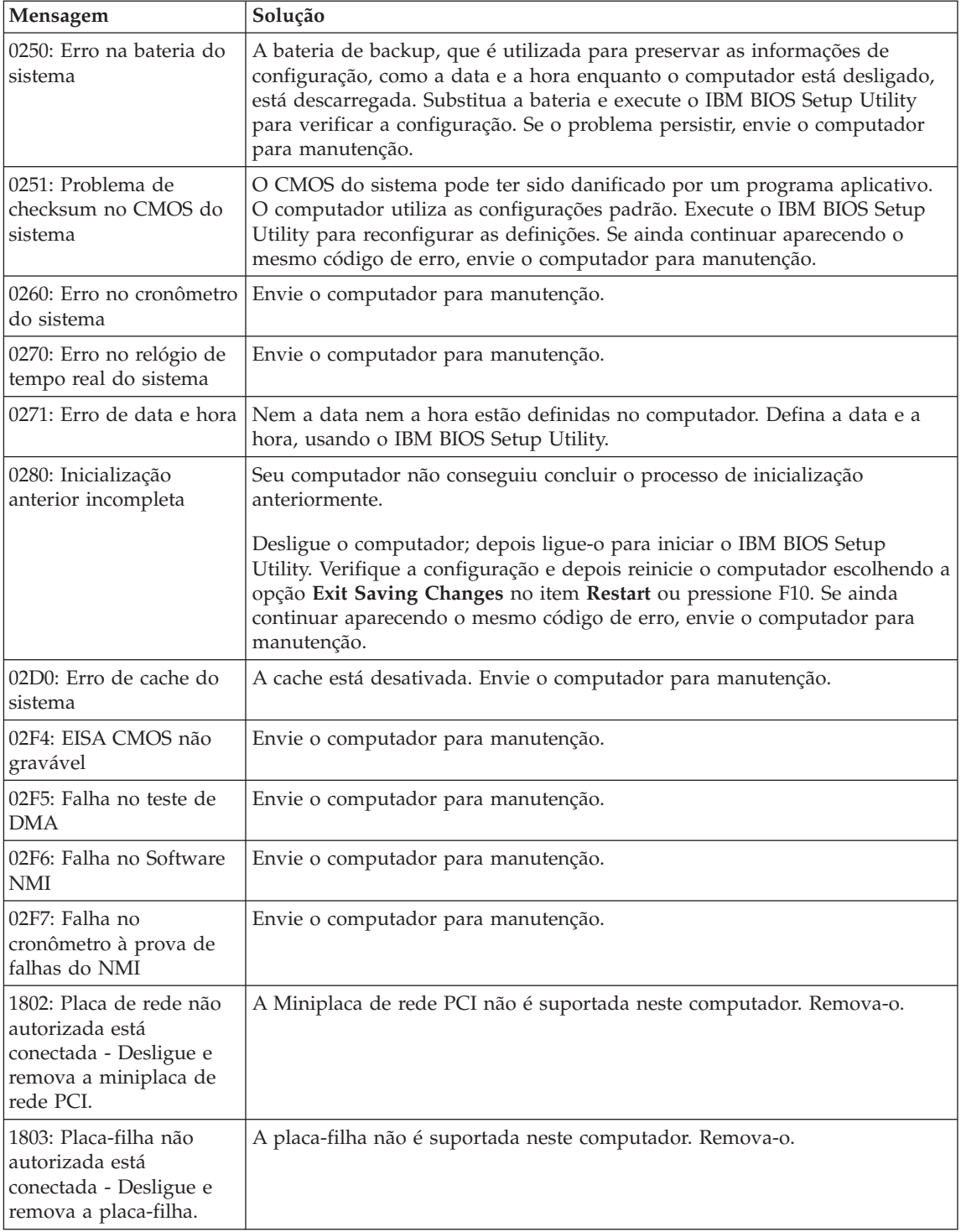

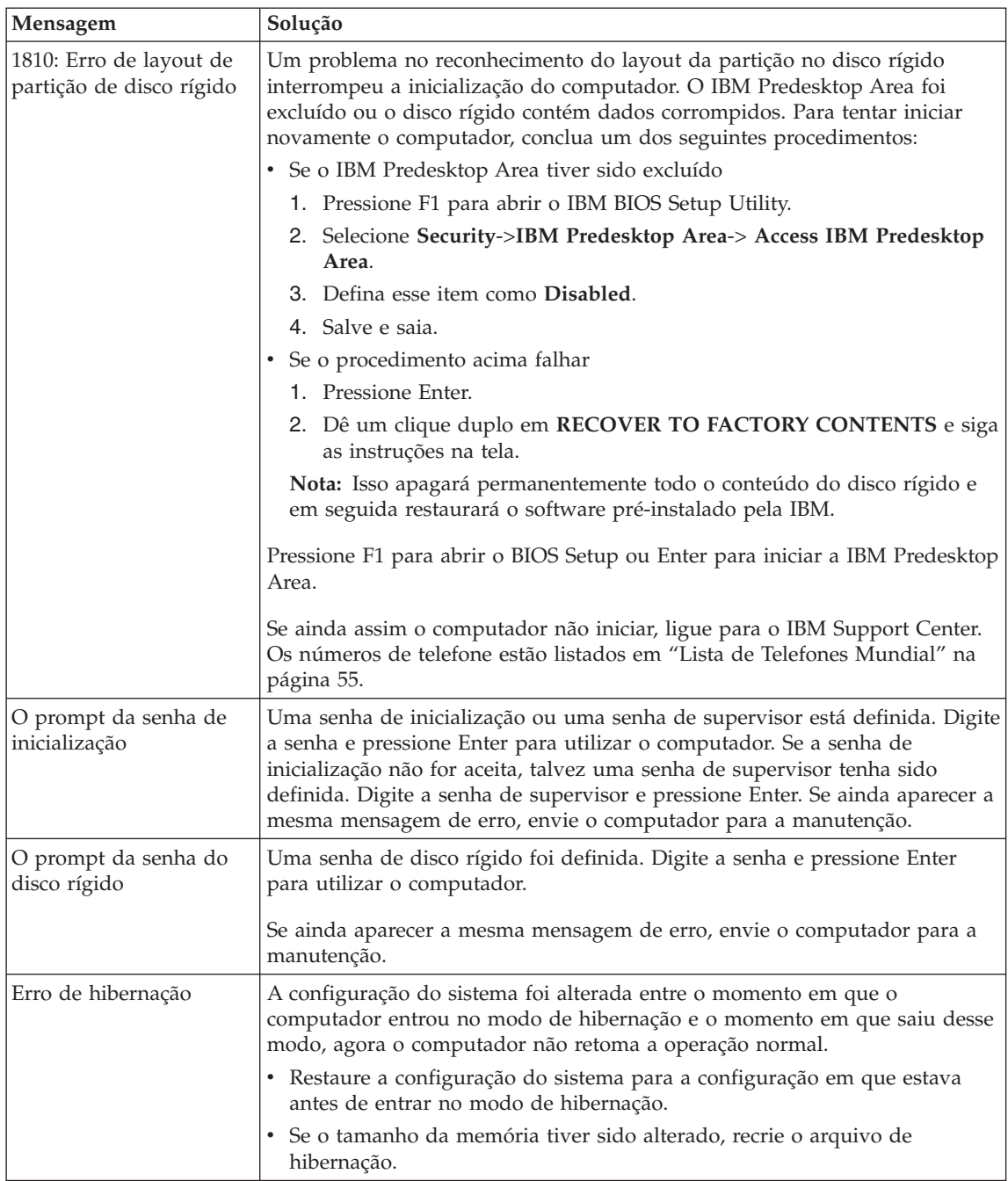

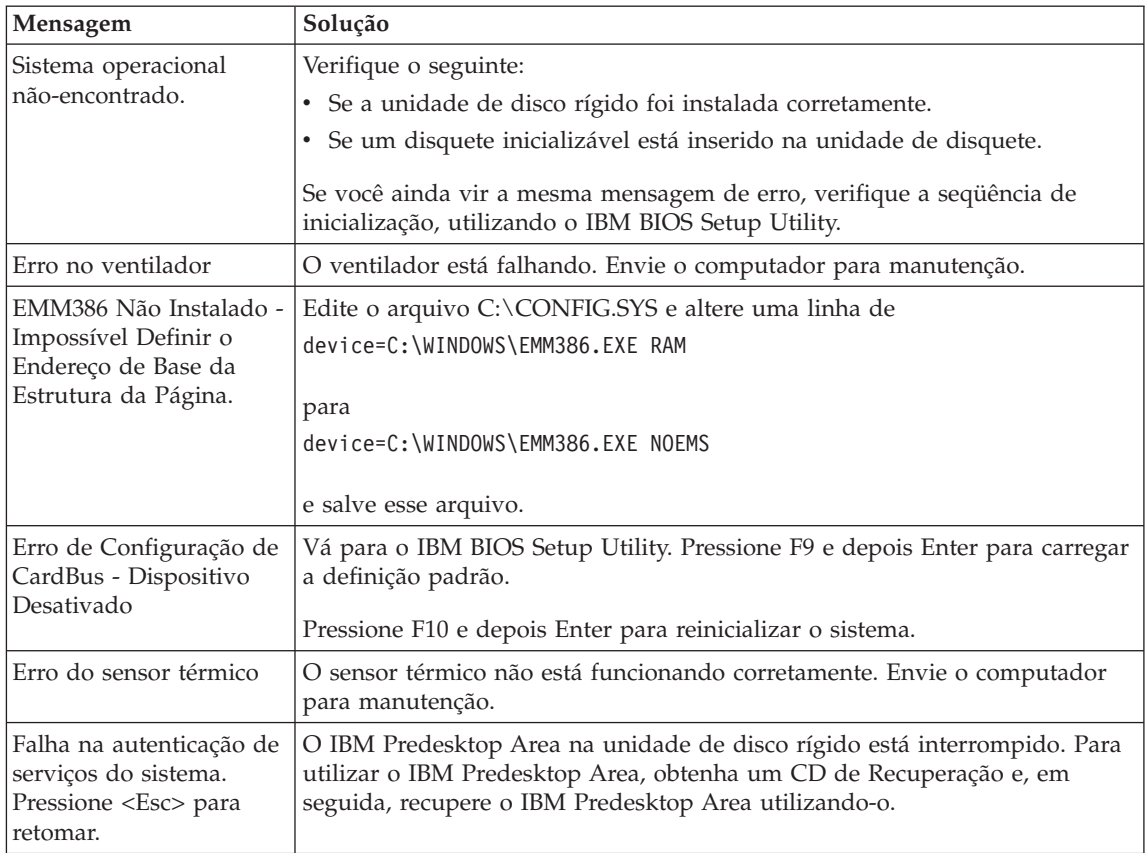

# **Erros sem Mensagens**

# **Problema:**

Quando ligo o computador, não aparece nada na tela e um sinal sonoro é emitido quando o computador está sendo iniciado.

**Nota:** Se você não tiver certeza de ter ouvido sinas sonoros, desligue o computador; em seguida, ligue-o novamente e tente ouvir outra vez. Se estiver utilizando um monitor externo, consulte ["Problemas](#page-46-0) com a Tela do [Computador"](#page-46-0) na página 25.

# **Solução:**

Se uma senha de inicialização estiver definida, pressione qualquer tecla para exibir um prompt de senha de inicialização e, em seguida, digite a senha correta e pressione Enter.

Se o prompt de senha de inicialização não aparecer, o nível de brilho pode estar definido para brilho mínimo. Ajuste o nível de brilho pressionando Fn+Home.

Se a tela ainda permanecer em branco, certifique-se de que:

- A bateria esteja conectada corretamente.
- v O adaptador de corrente alternada esteja conectado ao computador e o cabo de alimentação esteja conectado a uma tomada elétrica que esteja funcionando.
- v O computador está ligado. (Ligue o botão para ligar/desligar novamente para confirmar).

Se estes itens estiverem definidos apropriadamente e a tela continuar em branco, envie o computador para manutenção.

#### **Problema:**

Quando ligo o computador, nada aparece na tela, mas ouço dois ou mais sinais sonoros.

### **Solução:**

Certifique-se de que a placa de memória esteja instalada corretamente. Se estiver, mas a tela continuar em branco e você ouvir cinco sinais sonoros, envie o computador para manutenção.

Se você ouvir 4 ciclos de 4 sinais sonoros cada, o Chip de Segurança possui um problema. Envie o computador para manutenção.

### **Problema:**

Quando ligo o computador, somente um ponteiro branco aparece em uma tela em branco.

# **Solução:**

Reinstale o seu sistema operacional e ligue o computador. Se o problema persistir, envie o computador para manutenção.

### **Problema:**

A tela fica branca quando o computador está ligado.

# **Solução:**

Um protetor de tela ou o gerenciamento de energia pode estar ativado. Toque no TrackPoint ou no teclado sensível ao toque ou pressione uma tecla para sair do protetor de tela ou pressione o botão liga/desliga para sair do modo em espera ou de hibernação.

# **Problema:**

A tela inteira do DOS parece menor.

# **Solução:**

Se você utilizar um aplicativo DOS que suporte apenas a resolução 640×480 (modo VGA), a imagem da tela poderá parecer levemente distorcida ou menor do que o tamanho do vídeo. Isso ocorre para manter a compatibilidade com outros aplicativos do DOS. Para expandir a imagem da tela para o mesmo tamanho da tela real, inicie o Programa

ThinkPad Configuration e clique em **LCD**; em seguida, selecione a função **Screen expansion**. (A imagem ainda pode parecer um pouco distorcida).

**Nota:** Caso seu computador possua a função de expansão de tela, é possível utilizar as teclas Fn+F8 para expandir a imagem na tela.(Essa função não é suportada no Windows XP ou no Windows 2000.)

# **Um Problema com a Senha**

### **Problema:**

Esqueci minha senha.

#### **Solução:**

Caso esqueça sua senha de inicialização, será necessário levar o computador a um representante de serviços autorizado ou representante de marketing da IBM para cancelar a senha.

Se você esqueceu a senha de disco rígido, a IBM não redefinirá a senha nem recuperará os dados do disco rígido. É necessário levar o seu computador a um revendedor autorizado da IBM ou a um representante de marketing para que a unidade de disco rígido seja substituída. O comprovante de compra será exigido e será cobrada uma taxa pelas peças e pelo serviço.

Se você esqueceu a senha do supervisor, a IBM não redefinirá a senha. É necessário levar o seu computador a um revendedor autorizado da IBM ou a um representante de marketing para que a placa do sistema seja substituída. O comprovante de compra será exigido e será cobrada uma taxa pelas peças e pelo serviço.

### **Problema com o Botão para Ligar/Desligar**

#### **Problema:**

O sistema trava e você não consegue desligar o computador.

#### **Solução:**

Desligue o computador mantendo o botão para ligar/desligar pressionado por 4 segundos ou mais. Se o computador ainda não tiver reiniciado, remova o adaptador de corrente alternada e a bateria.

### **Problemas com o Teclado**

#### **Problema:**

Todas as teclas do teclado, ou algumas delas, não funcionam.

#### **Solução:**

Se o problema ocorreu imediatamente após o computador ter retornado do modo de espera, insira a senha de inicialização, caso alguma tenha sido definida.

Se um teclado PS/2® estiver conectado, o teclado numérico de seu computador não funcionará. Utilize o teclado numérico do teclado externo.

Se um teclado numérico externo ou um mouse estiver conectado:

- 1. Desligue o computador.
- 2. Remova o teclado numérico externo ou o mouse.
- 3. Ligue o computador e tente utilizar o teclado novamente.

Se o problema do teclado estiver resolvido, reconecte cuidadosamente o teclado numérico externo, o teclado externo ou o mouse, certificando-se de ajustar firmemente os conectores.

Se mesmo assim as teclas do teclado não funcionarem, envie o computador para manutenção.

### **Problema:**

Aparece um número quando você digita uma letra.

### **Solução:**

A função de trava numérica está ligada. Para desativá-la, mantenha pressionada a tecla Shift; em seguida pressione NumLk.

### **Problema:**

Todas as teclas do teclado numérico ou algumas delas não funcionam.

### **Solução:**

Verifique se o teclado numérico externo está conectado corretamente ao computador.

# **Problema:**

Algumas ou todas as teclas do teclado externo PS/2 não funcionam.

# **Solução:**

Se você estiver utilizando o ThinkPad Dock II, o ThinkPad Mini Dock ou o ThinkPad Port Replicator II, certifique-se de que o cabo do teclado esteja corretamente conectado ao conector do teclado.

Se as conexões estiverem corretas, desconecte o cabo e certifique-se de que o teclado integrado funcione corretamente. Se o teclado integrado funcionar, há um problema com o teclado externo. Tente utilizar um teclado externo diferente.

# **Problemas com o UltraNav**

# **Problema:**

O ponteiro se desloca quando o computador é ligado ou depois que ele retoma a operação normal.

# **Solução:**

O ponteiro pode se deslocar quando você não estiver utilizando o TrackPoint durante a operação normal. Essa é uma característica normal do TrackPoint e não é um defeito. Pode ocorrer oscilação do ponteiro por alguns segundos nas seguintes condições:

- Quando o computador for ligado.
- Quando o computador retomar a operação normal.
- Quando o TrackPoint for pressionado por muito tempo.
- v Quando ocorrer alteração de temperatura.

### **Problema:**

O mouse ou o dispositivo indicador não funciona.

#### **Solução:**

Certifique-se de que o TrackPoint e o teclado sensível ao toque estejam definidos como Automático no Programa ThinkPad Configuration. Em seguida, desconecte o mouse ou o dispositivo indicador e tente utilizar o TrackPoint e o teclado sensível ao toque. Se o TrackPoint e o teclado sensível ao toque funcionarem, o erro poderá estar sendo causado pelo mouse ou pelo dispositivo indicador.

Certifique-se que o cabo do mouse ou o dispositivo indicador esteja seguramente conectado ao ThinkPad Dock II, ao ThinkPad Mini Dock ou ao ThinkPad Port Replicator II.

Se o seu mouse for incompatível com o mouse IBM PS/2, desative o TrackPoint utilizando o Programa ThinkPad Configuration.

**Nota:** Para obter mais informações, consulte o manual fornecido com o mouse.

#### **Problema:**

Os botões do mouse não funcionam.

#### **Solução:**

Se seu computador ThinkPad tiver apenas o TrackPoint, poderá ocorrer este problema.

Altere o driver do mouse para **Standard PS/2 Port Mouse** e, em seguida, reinstale o **IBM PS/2 TrackPoint**. Os controladores são fornecidos no diretório C:\IBMTOOLS\DRIVERS na sua unidade de disco rígido. Caso sua unidade de disco rígido não contenha drivers de dispositivos, consulte o Web site do ThinkPad. Para acessar esse Web site, pressione o botão Access IBM e abra o Access IBM.

#### **Problema:**

A função de rolagem ou lupa não funciona

#### **Solução:**

Verifique o driver do mouse na janela do Gerenciador de Dispositivo e certifique-se de que o driver IBM PS/2 TrackPoint esteja instalado.

# **Problemas com o Modo de Espera ou de Hibernação**

# **Problema:**

O computador entra no modo em espera inesperadamente.

# **Solução:**

Se o processador aquecer demais, o computador entrará automaticamente no modo em espera para permitir que o computador esfrie e para proteger o processador e outros componentes internos. Além disso, verifique as configurações do modo em espera, utilizando o Power Manager.

# **Problema:**

O computador entra no modo de espera imediatamente depois do POST (Power-on Self-test) (a luz indicadora de espera acende).

# **Solução:**

Certifique-se de que:

- A bateria está carregada.
- v A temperatura de operação está dentro do nível aceitável. Consulte ["Especificações"](#page-25-0) na página 4.

Se esses itens estiverem corretos, envie o computador para manutenção.

# **Problema:**

A mensagem critical low-battery error é exibida e o computador desliga imediatamente.

# **Solução:**

A carga de bateria está baixa. Conecte o adaptador de corrente alternada ao computador ou substitua a bateria por uma bateria carregada.

# **Problema:**

Quando se executa uma ação para retornar do modo em espera, a tela do computador permanece em branco.

# **Solução:**

Verifique se um monitor externo foi desconectado enquanto o computador estava no modo em espera. Não desconecte o monitor externo enquanto o computador estiver no modo em espera ou no modo de hibernação. Se nenhum monitor externo for conectado quando o computador efetuar o retorno, a tela do computador permanecerá em branco e a saída não será exibida. Essa restrição não depende da resolução. Pressione Fn+F7 para tornar visível o vídeo do computador.

**Nota:** Caso você utilize a combinação de teclas Fn+F7 para aplicar um esquema de apresentação, pressione Fn+F7 pelo menos três vezes em três segundos, e a imagem será exibida na tela do computador.

#### **Problema:**

O computador não retorna do modo em espera ou o indicador de modo em espera permanece aceso e o computador não funciona.

#### **Solução:**

Se o sistema não retornar do modo em espera, ele pode ter entrado no modo em espera ou no modo de hibernação automaticamente porque a bateria está esgotada. Verifique o indicador do modo em espera.

- v Se o indicador de espera estiver ligado, o computador está no modo em espera. Conecte o adaptador de corrente alternada ao computador; em seguida, pressione Fn.
- v Se o indicador de espera estiver apagado, o computador está no modo de hibernação ou desligado. Conecte o adaptador de corrente alternada ao computador; em seguida, pressione o botão liga/desliga para retomar a operação.

Se o sistema não retornar do modo em espera, ele poderá parar de responder e não será possível desligar o computador. Nesse caso, você precisa reiniciar o computador. Se você não tiver salvo seus dados, eles podem ser perdidos. Para reiniciar o computador, mantenha o botão para ligar/desligar pressionado por 4 segundos ou mais. Se o sistema ainda não for reinicializado, remova o adaptador de corrente alternada e a bateria.

#### **Problema:**

Seu computador não entra em modo em espera ou de hibernação.

#### **Solução:**

Verifique se foi selecionada alguma opção que impediria o computador de entrar no modo em espera ou de hibernação.

#### **Problema:**

O computador não entra no modo em espera, conforme definido pelo cronômetro no Windows NT®.

#### **Solução:**

#### **Para Windows NT:**

Se você ativar o recurso AutoRun do CD-ROM, o cronômetro não poderá fazer com que o computador entre no modo em espera. Para ativar o cronômetro, desative o recurso AutoRun editando as informações de configuração no registro, como a seguir:

```
HKEY_LOCAL_MACHINE\SYSTEM\
CurrentControlSet\Services\Cdrom\
Autorun: 0x1 > Autorun: 0
```
**Nota:** Antes de fazer qualquer alteração, faça backup do registro e da configuração do computador. Se algo der errado, você pode restaurar o registro do sistema e os arquivos de configuração.

# **Problema:**

O sistema não será ativado na hora definida no cronômetro se o computador não estiver conectado a uma fonte de alimentação AC, *-ou-* O sistema não entrará no modo de hibernação do modo de suspensão se o computador não estiver conectado a uma fonte de alimentação AC.

# **Solução:**

A operação despertar pelo cronômetro utilizando a bateria fica desativada por padrão. Caso ative esta função, o computador poderia despertar e começar a funcionar enquanto está sendo transportado; isto pode causar danos na unidade de disco rígido.

Com este risco em mente, você poderá ativar a operação despertar pelo cronômetro utilizando a bateria.

- 1. Desligue seu computador e ligue-o novamente; em seguida, enquanto a mensagem "To interrupt normal startup, press the blue Access IBM button" é exibida no canto inferior esquerdo da tela, pressione o botão do Access IBM. A tela do IBM Rescue and Recovery é aberta.
- 2. Clique em **Access BIOS**. A janela System Restart Required é exibida.
- 3. Clique em **Yes**. O computador é reiniciado e o menu do IBM BIOS Setup Utility aparece.
- 4. Com a tecla do cursor, selecione **Config**; depois pressione Enter. O submenu **Power** será exibido.
- 5. Selecione **Timer Wake with Battery Operation**, pressionando Enter.
- 6. Com a tecla F5 ou F6, selecione **Enabled**; em seguida pressione Enter.
- 7. Pressione F10 e Enter para salvar essa definição e saia desse utilitário.

Para obter informações sobre o BIOS Setup Utility, consulte "IBM BIOS Setup Utility" no Access IBM, seu sistema de ajuda integrado.

# **Problema:**

A combinação das teclas Fn+F12 não faz com que o computador entre no modo de hibernação.

# **Solução:**

O computador não pode entrar no modo de hibernação:

- v Se você estiver utilizando uma das PC Cards de comunicação da IBM. Para entrar no modo de hibernação, pare o programa de comunicação e, em seguida, remova a PC Card ou desative o slot da PC Card. Clique no ícone **Remover Hardware com Segurança** na barra de tarefas (para Windows XP) ou no ícone **Desconectar ou Ejetar Hardware** na barra de tarefas (para Windows 2000).
- v Se o utilitário de hibernação não estiver instalado no Windows NT. Para instalar o utilitário de hibernação, consulte "Installing device drivers" no Access IBM, seu sistema de ajuda integrado.

<span id="page-46-0"></span>v Se o modo de hibernação não estiver ativado. Para ativá-lo, execute o seguinte procedimento:

### **Para Windows NT:**

- **Nota:** Você deve formatar seu disco rígido com o sistema de formatação FAT para utilizar o modo de hibernação no Windows NT. Se formatar seu disco rígido com NTFS, o formato padrão no Windows NT, você não poderá utilizar o modo de hibernação.
- 1. Inicie o Programa ThinkPad Configuration.
- 2. Clique em **Power Management**.
- 3. Clique em **Suspend/Resume Option**.
- 4. Clique em **Enable Hibernation**.
- 5. Dê um clique em **OK**.

### **Para Windows XP ou Windows 2000 :**

- 1. Inicie o Programa ThinkPad Configuration.
- 2. Clique em **Power Management**.
- 3. Clique na guia **Hibernate**.
- 4. Selecione a caixa de opção de suporte a hibernação.
- 5. Clique em OK.
- **Nota:** Você poderá entrar no modo de hibernação pressionando Fn+F12 somente se o driver PM para Windows XP ou Windows 2000 tiver sido instalado.

# **Problema:**

No Windows XP, a combinação de teclas Fn+F3 não faz com que a tela do computador fique em branco.

#### **Solução:**

O Windows XP permite que vários usuários efetuem logon no sistema ao mesmo tempo. Se você for o primeiro usuário a ter efetuado logon em seu computador, poderá utilizar a combinação de teclas Fn+F3. De outro modo, a combinação não funcionará em seu computador.

# **Problemas com a Tela do Computador**

#### **Problema:**

A tela está em branco.

### **Solução:**

- Pressione Fn+F7 para tornar a imagem visível.
	- **Nota:** Caso você utilize a combinação de teclas Fn+F7 para aplicar um esquema de apresentação, pressione Fn+F7 pelo menos três vezes em três segundos, e a imagem será exibida na tela do computador.
- Se você estiver utilizando o adaptador de corrente alternada ou se estiver utilizando bateria e o indicador de status de bateria estiver aceso (verde), pressione Fn+Home para aumentar o brilho da tela.
- v Se o indicador de status de modo em espera estiver ligado (verde), pressione Fn para retornar do modo em espera.
- v Se o problema persistir, execute a Solução no problema a seguir.

# **Problema:**

A tela está ilegível ou distorcida.

# **Solução:**

Certifique-se de que:

- v O driver do dispositivo de vídeo esteja instalado corretamente.
- v A resolução da tela e a qualidade de cor estejam definidas corretamente.
- O tipo do monitor esteja correto.

Para verificar essas definições, faça o seguinte:

# **Para Windows XP e Windows 2000:**

Abra a janela Propriedades de Vídeo.

- 1. Clique na guia **Configurações**.
- 2. Verifique se a resolução da tela e a qualidade de cores estão definidas corretamente.
- 3. Clique em **Avançado**.
- 4. Clique na guia **Adaptador**.
- 5. Certifique-se de que o ″ATI Mobility RADEON xxxxx″, ″ATI Mobility FIRE GL xxxxx″ ou ″Intel xxxxx″ são mostrados na janela de informações sobre o adaptador.

**Nota:** O nome do driver de dispositivo xxxxx depende do chip de vídeo que foi instalado no computador.

- 6. Clique no botão **Propriedades**. Selecione a caixa ″Status do dispositivo″ e certifique-se de que o dispositivo esteja funcionando corretamente. Se não estiver, clique no botão **Solução de Problemas**
- 7. Clique na guia **Monitor**.
- 8. Certifique-se de que as informações estejam corretas.
- 9. Clique no botão **Propriedades**. Selecione a caixa ″Status do dispositivo″ e certifique-se de que o dispositivo esteja funcionando corretamente. Se não estiver, clique no botão **Solução de Problemas**

# **Problema:**

A tela permanece ligada mesmo após você desligar o computador.

# **Solução:**

Mantenha pressionado o botão liga/desliga por 4 segundos ou mais para desligar o computador; em seguida, ligue-o novamente.

# **Problema:**

Pontos faltando, descoloridos ou brilhantes aparecem na tela sempre que você liga o computador.

# **Solução:**

Essa é uma característica intrínseca da tecnologia TFT. A tela do seu computador contém vários TFTs (Thin-Film Transistors). É possível que a tela apresente constantemente um pequeno número de pontos faltando, sem cor ou brilhantes.

# **Problema:**

Uma mensagem, "Impossível criar a janela sobreposta," aparece quando você tenta iniciar a reprodução do DVD.

*ou*

Você não obtém nenhuma reprodução ou uma reprodução fraca enquanto o vídeo, o DVD ou aplicativos de jogos são reproduzidos.

### **Solução:**

Execute um dos seguintes procedimentos:

- v Se estiver utilizando o modo de cores de 32 bits, altere a profundidade de cor para o modo de 16 bits.
- v Se estiver utilizando um desktop de 1280×1024 ou maior, reduza o tamanho e a profundidade da cor.

# **Problemas com a Bateria**

# **Problema:**

A bateria não pode ser totalmente carregada no tempo de carregamento padrão pelo método de desligamento do computador.

# **Solução:**

- A bateria pode estar totalmente descarregada. Faça o seguinte:
- 1. Desligue o computador.
- 2. Certifique-se de que a bateria descarregada esteja no computador.
- 3. Conecte o adaptador de corrente alternada ao computador e deixe a bateria carregar.

Se o opcional Quick Charger estiver disponível, utilize-o para carregar a bateria descarregada.

Se a bateria não conseguir efetuar o carregamento completo em 24 horas, utilize uma bateria nova.

# **Problema:**

Seu computador desliga antes que o indicador de status da bateria se mostre vazio.

*ou*

O computador continua operando após o indicador de status mostrar que a bateria está descarregada.

# **Solução:**

Descarregue e recarregue a bateria.

### **Problema:**

O tempo de operação para uma bateria carregada é curto.

### **Solução:**

Descarregue e recarregue a bateria. Se o tempo operacional da bateria ainda for curto, utilize uma bateria nova.

### **Problema:**

O computador não funciona com uma bateria totalmente carregada.

### **Solução:**

O protetor contra sobrecarga da bateria pode estar ativo. Desligue o computador por um minuto para reinicializar o protetor; em seguida, ligue o computador novamente.

### **Problema:**

A bateria não carrega.

# **Solução:**

Você não pode carregar a bateria quando ela está muito aquecida. Se a bateria estiver quente, remova-a do computador e deixe que ela esfrie em temperatura ambiente. Quando estiver mais fria, reinstale-a e recarregue-a. Se ela ainda não puder ser carregada, envie-a para manutenção.

# **Problemas com a Unidade de Disco Rígido**

# **Problema:**

A unidade de disco rígido emite um ruído intermitentemente.

# **Solução:**

O ruído de vibração pode ser ouvido quando:

- v A unidade de disco rígido começa a acessar dados ou quando ela pára.
- v Quando você está transportando a unidade de disco rígido.
- v Quando você está transportando seu computador.

Esta é uma característica normal de uma unidade de disco rígido, e não é um defeito.

### **Problema:**

A unidade de disco rígido não funciona.

# **Solução:**

No menu de inicialização do IBM BIOS Setup Utility, certifique-se de que a unidade de disco rígido esteja incluída na lista "Boot priority order". Se estiver incluída na lista "Excluded from boot order", ela está desativada. Selecione a entrada para ela na lista e pressione a tecla x. Isso move a entrada para a lista "Boot priority order".

# **Um Problema de Inicialização**

### **Problema:**

O sistema operacional Microsoft ® Windows não será iniciado.

# **Solução:**

Utilize o espaço de trabalho do IBM Rescue and Recovery para ajudá-lo a resolver ou identificar o problema. Iniciar o espaço de trabalho do IBM Rescue and Recovery é fácil. Para abrir o IBM Rescue and Recovery, faça o seguinte:

- 1. Desligue seu PC e ligue-o novamente.
- 2. Observe com atenção a tela enquanto seu PC é iniciado. Quando a mensagem "**To interrupt normal startup, press the blue Access IBM button**" for exibida na parte inferior esquerda da tela, pressione o botão azul Access IBM. O espaço de trabalho do IBM Rescue and Recovery é aberto. Aparecerá uma janela parecida com a seguinte:

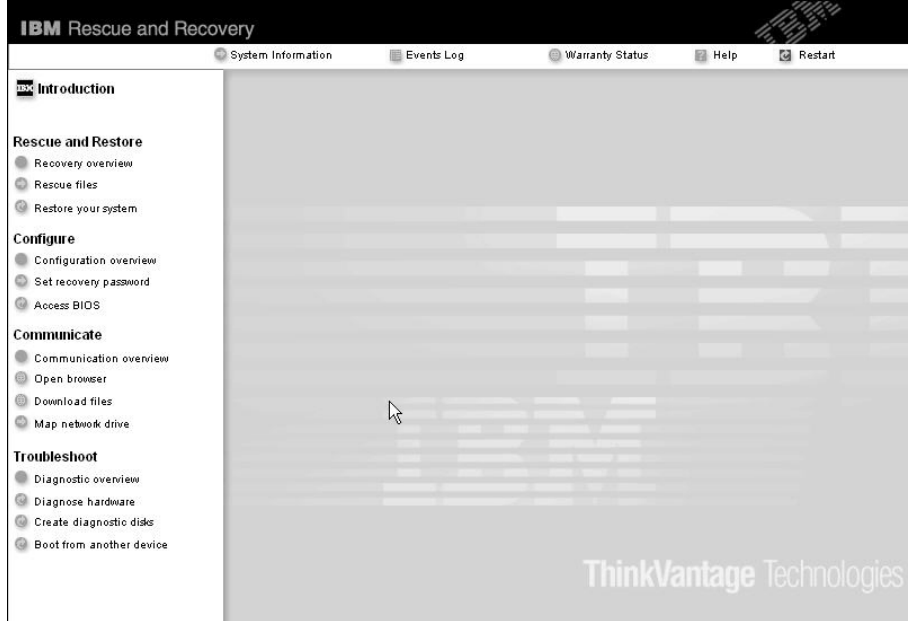

- 3. Depois que o espaço de trabalho do IBM Rescue and Recovery for aberto, você poderá fazer o seguinte:
	- v **Rescue and Restore** Resgatar e restaurar seus arquivos, pastas ou backups.
	- v **Configure** Configurar suas configurações de sistema e senhas.
	- v **Comunicate** Comunicar-se utilizando a Internet e o link ao site de suporte IBM.

v **Troubleshoot** - Resolver e diagnosticar os problemas utilizando os diagnósticos.

No painel superior do espaço de trabalho do IBM Rescue and Recovery , você pode clicar no seguinte, para abrir outras páginas ou sair do utilitário:

- v **Events Log** permite visualizar um log que contém informações sobre eventos ou tarefas, associados às operações do Rescue and Recovery.
- v **System Information** permite que você visualize as informações importantes de hardware e software sobre o computador. Essas informações podem ser valiosas ao tentar diagnosticar problemas.
- v **Warranty Status** permite ver quando sua garantia expirar, os termos de serviço de seu computador ou uma lista de peças de substituição.
- v **Help** fornece informações sobre as várias funções disponíveis no espaço de trabalho do Rescue and Recovery IBM.
- v **Restart** fecha o espaço de trabalho do Rescue and Recovery IBM e retoma a seqüência de inicialização que foi interrompida.

# **Problemas de Autenticação de Impressão Digital**

Se seu(s) dedo(s) estiver(em) em alguma das seguintes condições, você talvez não consiga registrá-lo(s) ou autenticá-lo(s):

- Seu dedo estiver enrugado.
- v Seu dedo estiver áspero, seco ou machucado.
- Seu dedo estiver muito seco.
- v Seu dedo estiver marcado com sujeira, barro ou óleo.
- v A superfície de seu dedo for muito diferente daquela de quando você registrou sua impressão digital.
- v Seu dedo estiver molhado.
- v For utilizado um dedo que não esteja cadastrado.

Para aprimorar a situação, tente o seguinte:

- v Limpe ou enxugue suas mãos para remover qualquer excesso de sujeira ou umidade dos dedos.
- v Cadastre e utilize um dedo diferente para a autenticação.
- v Se suas mãos estiverem muito secas, passe loção sobre elas.

# **Outros Problemas**

# **Problema:**

O computador trava ou não aceita nenhuma entrada.

### **Solução:**

O computador pode travar quando entrar no modo em espera durante uma operação de comunicação. Desative o temporizador de espera quando estiver trabalhando em rede.

Para desligar o computador, mantenha pressionado o botão para ligar/desligar por 4 segundos ou mais.

#### **Problema:**

O computador não inicializa a partir de um dispositivo desejado, tal como uma unidade de disquete.

#### **Solução:**

Consulte o menu Startup do IBM BIOS Setup Utility. Assegure-se de que a seqüência de inicialização no programa IBM BIOS Setup Utility esteja definida de forma que o computador inicialize a partir do dispositivo desejado.

Certifique-se também de que o dispositivo com o qual o computador é iniciado esteja ativado. No menu de inicialização do IBM BIOS Setup Utility, certifique-se de que o dispositivo esteja incluído na lista ″Boot priority order″. Se estiver incluído na lista ″Excluído da Ordem de Inicialização″, ele está desativado. Selecione a entrada para ela na lista e pressione a tecla x. Isso move a entrada para a lista ″Boot priority order″.

#### **Problema:**

O computador não responde.

### **Solução:**

Os IRQs para o PCI estão todos definidos como 11. O computador não responde porque não pode compartilhar o IRQ com outros dispositivos. Consulte o ThinkPad Configuration Program.

### **Problema:**

O Windows NT não inicia; no entanto, a mensagem informando que o Windows NT está sendo carregado permanece na tela.

### **Solução:**

A definição de USB pode ter sido alterada para Enabled. Nesse caso, pode haver conflito na alocação de recursos de memória durante a inicialização. Desative a definição utilizando o BIOS Setup Utility.

- 1. Desligue seu computador e ligue-o novamente; em seguida, enquanto a mensagem "To interrupt normal startup, press the blue Access IBM button" é exibida no canto inferior esquerdo da tela, pressione o botão do Access IBM. A tela do IBM Rescue and Recovery é aberta.
- 2. Clique em **Access BIOS**. A janela System Restart Required é exibida.
- 3. Clique em **Yes**. O computador é reiniciado e o menu do IBM BIOS Setup Utility aparece.
- 4. Com a tecla do cursor, selecione **Config**; depois pressione Enter.
- 5. Selecione **USB** pressionando Enter.
- 6. Com a tecla F5 ou F6, selecione **Disable**; em seguida, pressione Enter.
- 7. Pressione F10 e Enter para salvar essa definição e saia desse utilitário.

# **Problema:**

O computador não consegue reproduzir um CD, ou a qualidade do som não é boa.

# **Solução:**

Certifique-se de que o disco siga os padrões de seu país. Em geral, um disco que segue os padrões locais está marcado com um logotipo de CD na etiqueta. Se você utilizar um disco que não corresponda a esses padrões, não é possível garantir que ele poderá ser reproduzido ou, caso seja reproduzido, não é possível garantir que a qualidade do som será boa.

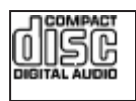

# **Problema:**

A reprodução de DVD não está normal no Windows 2000.

# **Solução:**

Este problema pode ocorrer se o modo Maximum Battery estiver selecionado para a tecnologia Intel SpeedStep®.Esse modo é projetado para atingir o tempo máximo de vida da bateria mudando a velocidade do processador entre velocidade baixa regular e metade dessa velocidade, dependendo de quanto o processador é utilizado. Se a utilização aumenta, o Intel SpeedStep altera a velocidade do processador para a velocidade baixa. A operação neste modo pode diminuir drasticamente o desempenho do processador e, desta forma, pode fazer com que a reprodução de um DVD não seja correta.

Para evitar ou reduzir esse problema, é possível escolher um dos três modos de operação diferentes, da seguinte maneira:

- v **Desempenho Máximo:** Mantém a velocidade do processador alta o tempo todo.
- v **Automático:** Alterna a velocidade do processador entre alta e baixa de acordo com a utilização do processador. Se a utilização aumentar, o IntelSpeedStep altera a velocidade do processador para alta.
- v **Desempenho Otimizado da Bateria:** Mantém a velocidade baixa o tempo todo.

Para escolher um modo, proceda da seguinte maneira:

- 1. Inicie o ThinkPad Configuration Program.
- 2. Clique em **Power Management**.
- 3. Clique na guia **Intel SpeedStep technology**.
- 4. A partir da lista, selecione o modo desejado.
- 5. Dê um clique em **OK**.

#### **Problema:**

Você não pode conectar utilizando a placa de rede integrada wireless.

#### **Solução:**

Se o vídeo do computador estiver fechado, abra-o e tente novamente.

#### **Problema:**

Se seu sistema operacional for o Windows 2000 e você estiver utilizando um dispositivo USB 1.x, quando seu computador retornar do modo de espera ou de hibernação para operação normal, poderá aparecer a mensagem ″Remoção de Dispositivo Insegura″.

#### **Solução:**

Você pode fechar essa mensagem com segurança. Ela é exibida devido a problemas no driver USB 2.0 no Windows 2000. Você pode obter informações detalhadas na seção More Information do Microsoft Knowledge Base 328580 e 323754. Visite a home page do Microsoft Knowledge Base em http://support.microsoft.com/, digite o número do artigo da base de dados de conhecimento de que você precisa no campo de pesquisa e clique no botão Search.

#### **Problema:**

Um aplicativo não é executado corretamente.

#### **Solução:**

Verifique se o problema não está sendo causado pelo aplicativo.

Verifique se seu computador possui o requisito mínimo de memória para executar o aplicativo. Consulte os manuais fornecidos com o aplicativo.

Verifique o seguinte:

- O aplicativo é projetado para operar em seu sistema operacional.
- Outros aplicativos são executados corretamente em seu computador.
- v Os drivers do dispositivo estão instalados.
- v O aplicativo funciona quando é executado em algum outro computador.

Se aparecer uma mensagem de erro enquanto você estiver utilizando o aplicativo, consulte os manuais fornecidos com o aplicativo.

Os programas aplicativos seguintes não são executados corretamente no computador ThinkPad. Faça download da versão mais recente no seguinte Web site:

- v Utilitário de Atualização do Firmware da Unidade de Disco Rígido de 2,5 pol. do IBM ThinkPad (versão liberada antes de 24 de janeiro de 2005): A versão mais recente está disponível no endereço http://www.ibm.com/support/us/
- v Drive Fitness Test (v3.99 ou anterior): A versão mais recente está disponível no endereço http://www.hitachigst.com/hdd/support/download.htm

# **Notas:**

- 1. A IBM não garante a operação apropriada do Drive Fitness Test.
- 2. Para utilizar uma unidade de disco rígido adicional, atualize o firmware com a versão mais recente.

Se o aplicativo ainda não for executado corretamente, entre em contato com o revendedor ou com um representante técnico para obter ajuda.

# **Iniciando o IBM BIOS Setup Utility**

Seu computador possui um programa, denominado IBM BIOS Setup Utility, que permite selecionar vários parâmetros de configuração.

- v Config: Define a configuração do computador.
- Date/Time: Define a data e a hora.
- Security: Define recursos de segurança.
- v Startup: Define o dispositivo de inicialização.
- Restart: Reinicia o sistema.

**Nota:** Você pode definir vários parâmetros mais facilmente utilizando o Programa ThinkPad Configuration.

Para iniciar o IBM BIOS Setup Utility, faça o seguinte:

- 1. Para se proteger contra perda acidental de dados, faça backup de seus dados e do registro do computador. Para obter detalhes, consulte "Data backup-and-restore tools" em Access IBM, sua ajuda integrada.
- 2. Remova o disquete da unidade de disquete e desligue o computador.
- 3. Ligue o computador; em seguida, enquanto a mensagem "To interrupt normal startup, press the blue Access IBM button" é exibida na parte inferior esquerda da tela, pressione o botão Access IBM. O espaço de trabalho do Rescue and Recovery IBM é aberto.
- 4. Clique em **Access BIOS**. A janela System Restart Required é exibida.
- 5. Clique em **Yes**. O computador é reiniciado e o menu do IBM BIOS Setup Utility aparece.

Se você tiver definido uma senha de supervisor, o menu do IBM BIOS Setup Utility será exibido depois que a senha for digitada. É possível iniciar o utilitário pressionando Enter em vez de digitar a senha de

supervisor; porém não será possível alterar os parâmetros protegidos pela senha de supervisor. Para obter informações adicionais, consulte a ajuda integrada.

- 6. Utilizando as teclas do cursor, mova para um item que você queira alterar. Quando o item for destacado, pressione Enter. Um submenu é exibido.
- 7. Altere os itens que você deseja alterar. Para alterar o valor de um item, utilize a tecla F5 ou F6. Se o item possuir um submenu, é possível exibi-lo pressionando Enter.
- 8. Pressione F3 ou Esc para sair do submenu. Se você estiver em um submenu aninhado, pressione Esc repetidamente até atingir o menu do IBM BIOS Setup Utility.

**Nota:** Se for preciso restaurar as definições para seu estado original da época da compra, pressione a tecla F9 para carregar as definições padrão. Também é possível selecionar uma opção do submenu Restart para carregar as definições padrão ou descartar as alterações.

9. Selecione Restart; em seguida, pressione Enter. Mova o cursor para a opção que deseja para reiniciar o computador; em seguida, pressione Enter. Seu computador será reinicializado.

# **Recuperando Software Pré-instalado**

O disco rígido do computador tem uma área oculta e protegida para backups. Esta área contém um backup completo do disco rígido como ele foi enviado pela fábrica e um programa denominado IBM Rescue and Recovery.

Se você executou uma operação de backup utilizando o programa Rescue and Recovery, terá também um ou mais backups armazenados que refletem o conteúdo do disco rígido como ele existia em vários períodos. Esses backups podem estar armazenados em seu disco rígido, unidade de rede ou mídia removível, dependendo das opções selecionadas durante a operação de backup.

Você pode utilizar o programa Rescue and Recovery ou o espaço de trabalho do Rescue and Recovery IBM, para restaurar o conteúdo do disco rígido para um estado anterior, utilizando qualquer um dos backups armazenados. O espaço de trabalho do IBM Rescue and Recovery é executado independentemente do sistema operacional Windows. Portanto, você pode iniciá-lo, pressionando o botão azul Access IBM quando solicitado durante a inicialização.

Depois que o espaço de trabalho do IBM Rescue and Recovery for aberto, você poderá executar uma operação de recuperação, mesmo que não consiga iniciar o Windows. Para obter informações adicionais sobre o uso de recursos do Rescue and Recovery, consulte "Data backup-and-restore tools" ou "Introducing Rescue and Recovery" no Access IBM.

Para recuperar o disco rígido para seu conteúdo original, faça o seguinte:

# **Notas:**

- 1. Se a unidade óptica não estiver conectada ao seu computador ThinkPad durante a recuperação, os software de DVD e de gravação de CDs não serão instalados. Para certificar-se de que eles serão instalados corretamente, instale a unidade ótica no Ultrabay Slim antes de executar uma operação de recuperação.
- 2. O processo de recuperação pode levar até 2 horas.

**Atenção:** Todos os arquivos na partição primária do disco rígido (em geral, a unidade C) serão perdidos no processo de recuperação. No entanto, antes que algum dado seja substituído, você poderá salvar um ou mais arquivos em outras mídias.

- 1. Se possível, salve todos os seus arquivos e encerre o sistema operacional.
- 2. Desligue seu computador por no mínimo 5 segundos.
- 3. Ligue seu computador. Observe cuidadosamente a tela. Enquanto a mensagem "To interrupt normal startup, press the blue Access IBM button" é exibida na parte inferior esquerda da tela, pressione o botão Access IBM. O espaço de trabalho do Rescue and Recovery IBM é aberto.
- 4. Clique em **Restore your system**.
- 5. Clique em **Restore my hard drive to the original factory state** e clique em **Next**.
- 6. Siga as instruções na tela.
- 7. Quando o processo de recuperação for concluído, pressione a tecla Enter. O computador será reiniciado com o sistema operacional, drivers e softwares pré-instalados.

# **Fazendo Upgrade da Unidade de Disco Rígido**

É possível aumentar a capacidade de armazenamento de seu computador substituindo a unidade de disco rígido por uma de maior capacidade. Você pode adquirir uma nova unidade de disco rígido com seu revendedor IBM ou com seu representante de marketing IBM.

# **Notas:**

- 1. Somente substitua a unidade de disco rígido se você fizer seu upgrade ou precisar repará-la. Os conectores e compartimentos da unidade de disco rígido não foram projetados para alterações freqüentes ou para troca de unidade.
- 2. O programa IBM Rescue and Recovery e o programa Product Recovery não são incluídos em uma unidade de disco rígido opcional.

### **Atenção Manuseio de uma unidade de disco rígido**

- v Não derrube a unidade ou submeta-a a colisões. Coloque a unidade em um material, como um tecido macio, que absorva colisões.
- v Não aplique pressão à tampa da unidade.
- Não toque o conector.

A unidade é muito sensível. O manuseio incorreto pode causar danos e perda permanente de dados no disco rígido. Antes de remover a unidade de disco rígido, faça uma cópia de backup de todas as informações no disco rígido e desligue o computador. Nunca remova a unidade enquanto o sistema estiver em operação, no modo em espera ou no modo de hibernação.

Para substituir a unidade de disco rígido, faça o seguinte:

- 1. **Desligue o computador**; em seguida, desconecte o adaptador de corrente alternada e todos os cabos do computador.
- 2. Feche a tela do computador e desligue o computador.
- 3. Remova a bateria.
- 4. Remova o parafuso que prende a unidade de disco rígido.

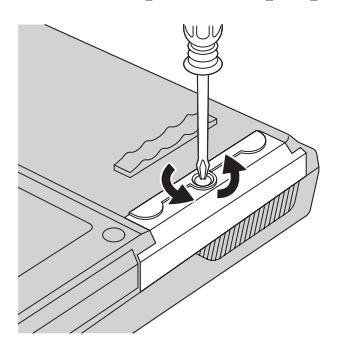

5. Abra o vídeo do computador; em seguida, coloque o computador de lado e remova a unidade de disco rígido, puxando a tampa para fora do computador.

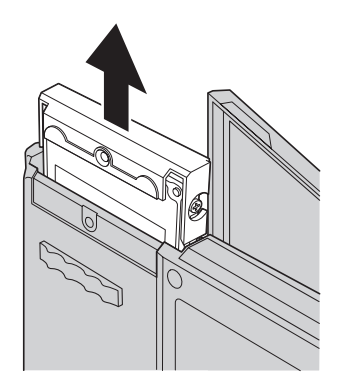

6. Desconecte a tampa da unidade de disco rígido.

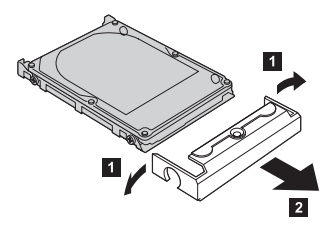

- 7. Coloque a tampa em uma nova unidade de disco rígido.
- 8. Insira a unidade de disco rígido e sua tampa no compartimento da unidade de disco rígido; em seguida, instale-os firmemente.

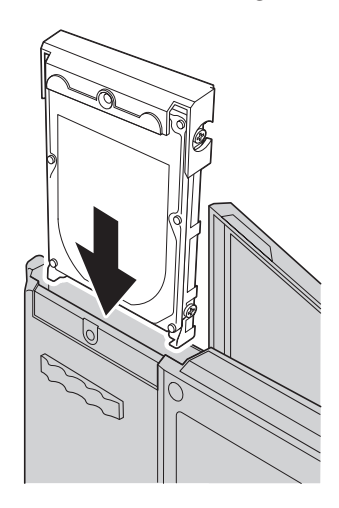

- 9. Feche o vídeo do computador e vire a parte inferior do computador para cima. Reinstale o parafuso.
- 10. Reinstale a bateria.
- 11. Ligue o computador novamente. Conecte o adaptador de corrente alternada e os cabos ao computador.

# **Substituindo a Bateria**

- 1. **Desligue o computador ou deixe-o no modo de hibernação.** Depois, desconecte o adaptador de corrente alternada e todos os cabos do computador.
	- **Nota:** Caso esteja utilizando uma PC Card, o computador pode não ser capaz de entrar no modo de hibernação. Se isso ocorrer, desligue o computador.
- 2. Feche a tela do computador e desligue o computador.
- 3. Existem duas travas de bateria. Deslize a trava que está acima da bateria para a esquerda para destravá-la 【1.Em seguida, deslize a outra para a esquerda e destrave-a  $\,$  **2** . Segure a segunda trava na posição destravada enquanto você remove a bateria.
	- **Nota:** O modelo de 15 polegadas possui apenas uma trava de bateria, que fica à esquerda da bateria.

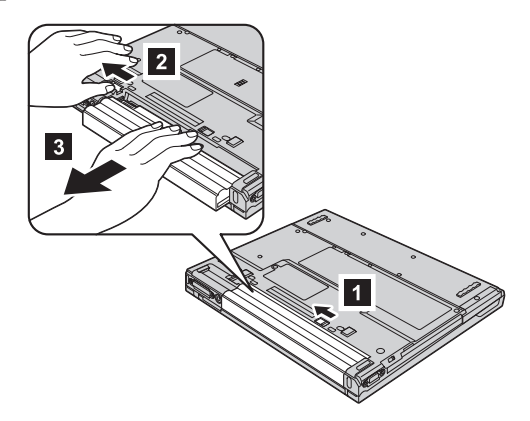

4. Instale uma bateria totalmente carregada.

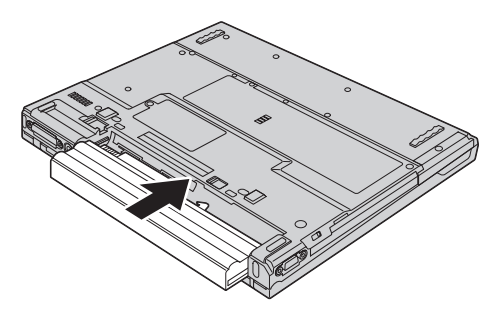

5. Deslize as travas da bateria para a posição travada.

# *Substituição da Bateria*

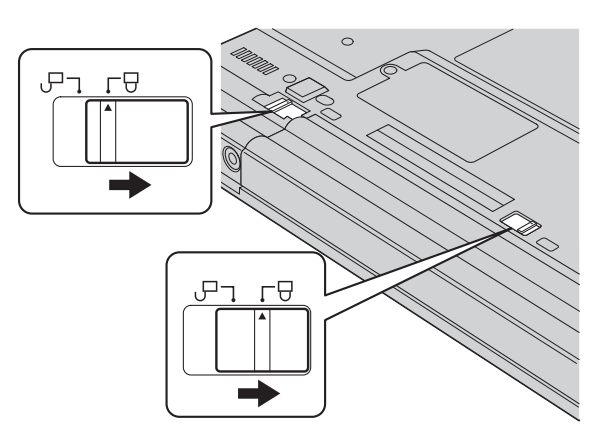

6. Ligue o computador novamente. Conecte o adaptador de corrente alternada e os cabos ao computador.

# **Capítulo 3. Obtendo Ajuda e Serviços da IBM**

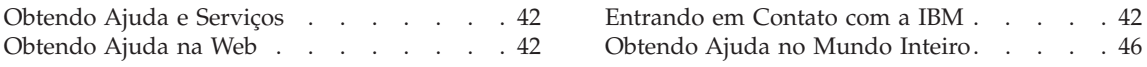

# <span id="page-63-0"></span>**Obtendo Ajuda e Serviços**

Se você precisa de ajuda, serviço, assistência técnica ou se deseja obter mais informações sobre os produtos IBM, encontrará uma ampla variedade de fontes de informações que a IBM disponibiliza para ajudá-lo. Esta seção contém informações adicionais sobre a IBM e os produtos IBM, o que fazer se ocorrerem problemas com seu computador e com quem entrar em contato para obter assistência, se necessário.

Os Service Packs da Microsoft são a origem mais recente de software para atualizações de produtos do Windows. Eles estão disponíveis para download na Web (podem ser cobradas taxas de conexão) ou em CD-ROM. Para obter informações mais específicas e links, consulte www.microsoft.com. A IBM oferece assistência técnica para Instalação e Execução com instalação de, ou perguntas relacionadas aos Service Packs do produto Microsoft Windows. Para obter informações, entre em contato com IBM Support Center no(s) número(s) de telefone listado(s) em "Lista de Telefones [Mundial"](#page-76-0) na página [55.](#page-76-0)

# **Obtendo Ajuda na Web**

Na World Wide Web, o Web site da IBM possui informações atualizadas sobre os produtos e suporte para computadores pessoais IBM. O endereço da home page da IBM Personal Computing é www.ibm.com/pc

A IBM fornece um Web site exclusivo para os computadores móveis e para os computadores ThinkPad no endereço www.ibm.com/pc/support. Pesquise neste Web site para aprender como resolver problemas, encontrar novas maneiras de utilizar seu computador e aprender sobre opcionais que podem aumentar ainda mais sua produtividade com o computador ThinkPad.

# **Entrando em Contato com a IBM**

Se você tentou corrigir o problema sozinho e ainda precisa de ajuda, durante o período de garantia, é possível obter ajuda e informações por telefone, pelo IBM PC Support Center. Os serviços a seguir estão disponíveis durante o período de garantia:

- v Determinação de Problemas Um grupo de profissionais treinados está disponível para ajudá-lo a determinar se há um problema de hardware e decidir a ação necessária para corrigir o problema.
- v Correção dos problemas de hardware IBM Se for concluído que o problema foi causado pelo hardware da IBM dentro do prazo de garantia, os profissionais da assistência técnica estarão disponíveis para fornecer o nível aplicável de manutenção.

v Gerenciamento de alterações de engenharia - Eventualmente, pode haver alterações pós-venda que precisam ser implementadas. A IBM ou seu revendedor, se autorizado pela IBM, fará as ECs (Engineering Changes) necessárias para seu hardware.

Os itens a seguir não estão dentro da garantia:

v Substituição ou uso de peças não-IBM ou peças IBM fora da garantia

**Nota:** Todas as peças incluídas na garantia contém uma identificação de 7 caracteres, no formato IBM FRU XXXXXXX

- v Identificação de fontes dos problemas de software
- v Configuração do BIOS como parte de uma instalação ou atualização
- v Alterações, modificações ou atualização em drivers de dispositivo
- v Instalação e manutenção de NOS (Network Operating Systems)
- v Instalação e manutenção de programas aplicativos

Consulte sua garantia de hardware IBM para obter uma explicação completa dos termos de garantia IBM. Guarde seu comprovante de compra em um local seguro para obter os serviços de garantia.

Se possível, esteja próximo ao computador quando entrar em contato com o representante da assistência técnica, para que o mesmo possa ajudá-lo a resolver o problema com o computador. Certifique-se de ter realizado o download dos controladores atuais, de ter atualizado o sistema, executado os diagnósticos e registrado as informações antes de entrar em contato com a IBM. Ao ligar para obter assistência técnica, por favor, tenha as informações a seguir disponíveis:

- v Tipo e modelo da máquina
- v Número de série do seu computador, monitor e outros componentes ou seu comprovante de compra
- Descrição do problema
- O texto exato das mensagens de erro
- v Informações de configuração do hardware e do software do seu sistema

# **Números de Telefone**

**Nota:** Os números de telefone estão sujeitos a alterações sem aviso. Para obter a lista mais recente de números de telefone e horários de operações do Centro de Suporte IBM, visite o Web site de Suporte no endereço www.ibm.com/pc/support

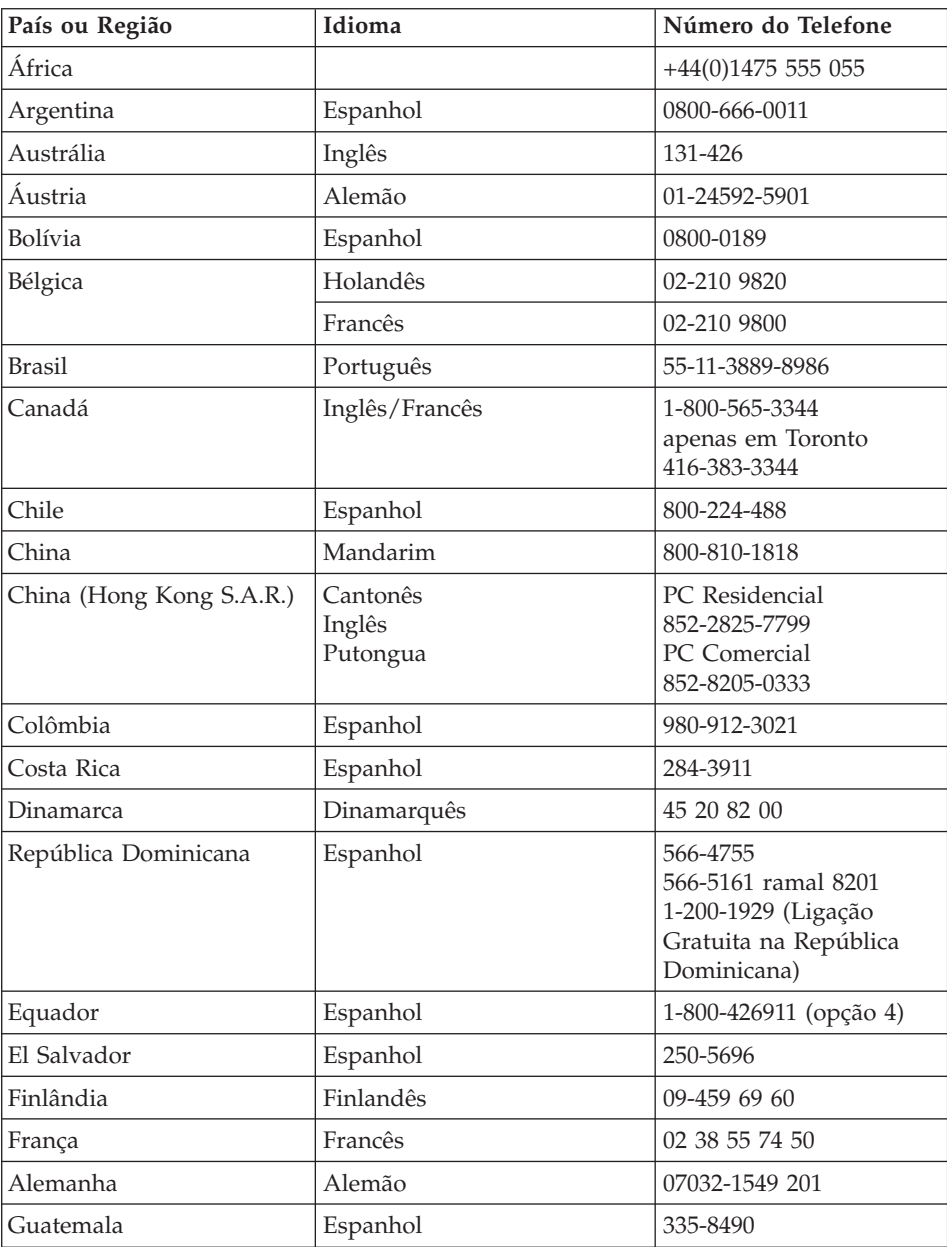

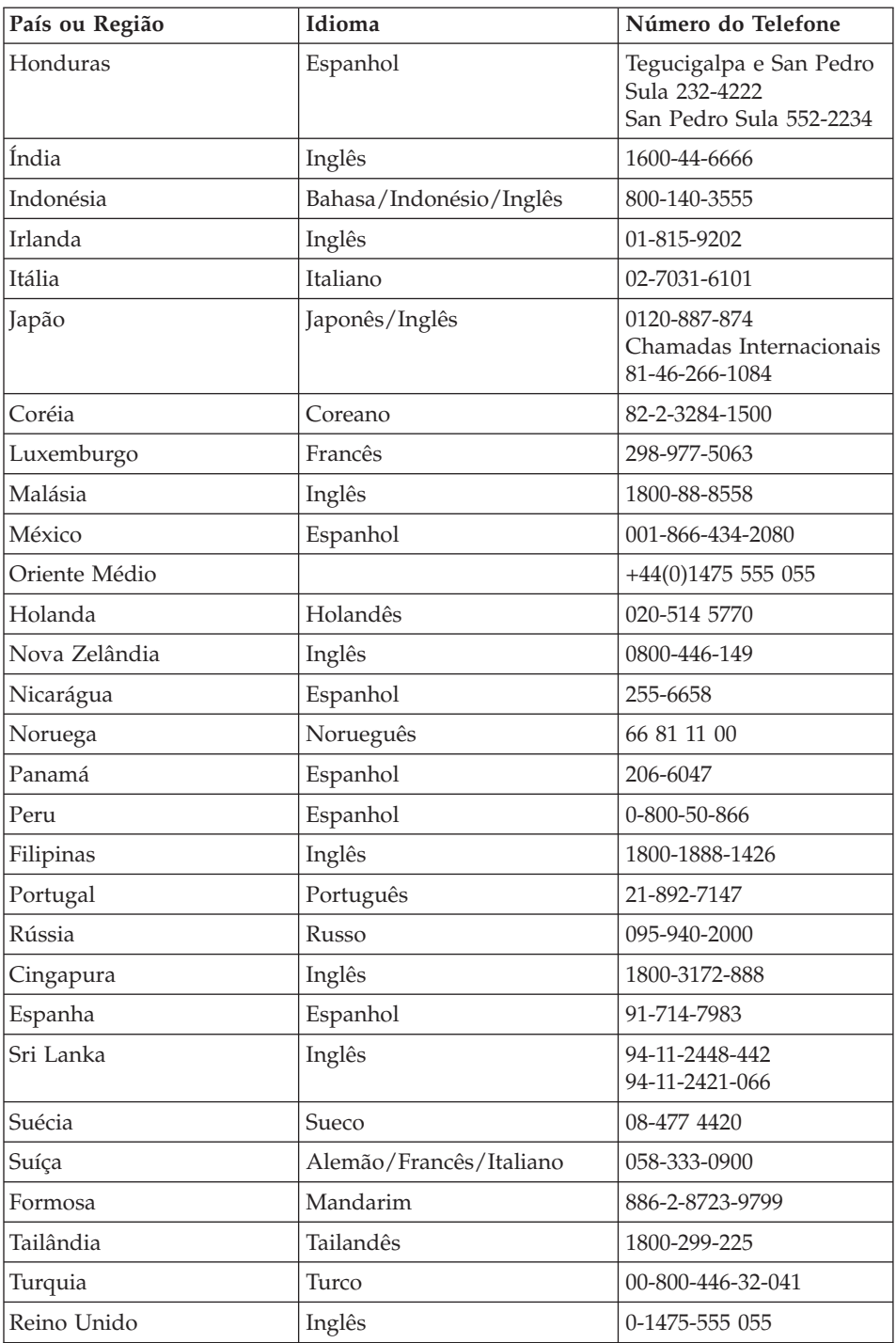

# <span id="page-67-0"></span>*Obtendo Ajuda e Serviços*

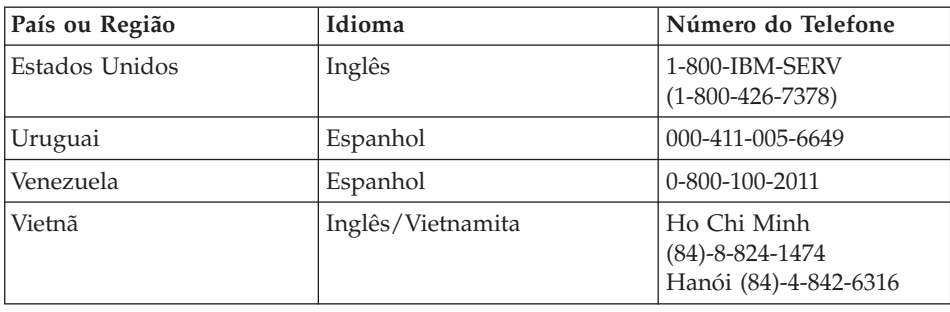

# **Obtendo Ajuda no Mundo Inteiro**

Se você viajar com seu computador ou transportá-lo para outro país onde o tipo da máquina ThinkPad é vendido e assistido pela IBM ou revendedores autorizados a executarem o serviço de garantia, o Serviço Internacional de Garantia estará disponível.

Os métodos e procedimentos de assistência variam de acordo com o país e alguns serviços talvez não estejam disponíveis em todos os países. O International Warranty Service é entregue por meio do método de serviço (como depósito, transporte ou no local) que é fornecido no país em que o serviço será executado. Os centros de Assistência em alguns países talvez não possam fazer manutenção em todos os modelos de certos tipos de máquinas. Em alguns países, podem ser aplicadas taxas ou restrições no momento do serviço.

Para determinar se seu computador está qualificado para o International Warranty Service e para exibir uma lista de países em que o serviço está disponível, vá para www.ibm.com/pc/support e clique em **Warranty**. Os computadores IBM qualificados são identificados por tipo de máquinas de quatro dígitos. Para obter informações adicionais sobre o International Warranty Service, consulte o Service Announcement 601-034 em www.ibm.com.

# **Apêndice A. Informações Relacionadas ao Recurso Wireless**

# **Interoperabilidade Wireless**

O Adaptador Mini-PCI de LAN Wireless foi desenvolvido para ser interoperável com qualquer produto LAN wireless baseado na tecnologia de rádio DSSS (Direct Sequence Spread Spectrum) e/ou OFDM (Orthogonal Frequency Division Multiplexing) e está de acordo com:

- O Padrão IEEE 802.11a/b/g em Redes Locais Wireless, conforme definido e aprovado pelo IEEE (Institute of Electrical and Electronics Engineers).
- v A certificação de WiFi (Wireless Fidelity) como definida pela WECA (Wireless Ethernet Compatibility Alliance).

A Placa-filha *Bluetooth* foi projetada para que possa operar com qualquer produto *Bluetooth* que seja compatível com a *Bluetooth* Specification 1.1 e 1.2, conforme definido pelo *Bluetooth* SIG. Os seguintes perfis são suportados pela Placa-filha *Bluetooth*:

- Acesso Genérico
- v Descoberta de Serviço
- Porta Serial
- Rede Dial-up
- $\cdot$  FAX
- v Acesso à LAN utilizando PPP
- Rede de Área Pessoal
- Troca de Objetos Genéricos
- Envio de Objetos Genéricos
- Transferência de Arquivos
- Sincronização
- Gateway de Áudio
- Fone de Ouvido
- Impressora
- v Dispositivos de Interface Humana (Teclado/Mouse)
- Imagem Básica
- Handsfree

# **Ambiente de Uso e Sua Saúde**

O Adaptador Mini-PCI de LAN Wireless e a Placa-filha *Bluetooth* emitem energia eletromagnética de freqüência de rádio como outros dispositivos de rádio. O nível de energia emitido é, porém, muito inferior à energia eletromagnética emitida por dispositivos wireless como, por exemplo, telefones celulares.

Como o Adaptador Mini-PCI de LAN Wireless e a Placa-filha *Bluetooth* operam com as diretrizes localizadas em padrões de segurança de freqüência de rádio e recomendações, a IBM considera que as placas integradas wireless são seguras para serem utilizadas pelos consumidores. Esses padrões e recomendações refletem o consenso da comunidade científica e resultam da deliberação de painéis e comitês de cientistas que continuamente estudam e interpretam a extensa literatura de pesquisa.

Em algumas situações ou ambientes, o uso do Adaptador Mini-PCI de LAN Wireless ou da Placa-filha *Bluetooth* pode ser restrito pelo proprietário da construção ou representantes responsáveis da organização. Essas situações podem incluir, por exemplo:

- v A utilização de placas wireless integradas a bordo de aviões ou em hospitais
- v Em qualquer outro ambiente onde o risco de interferência a outros dispositivos ou serviços é percebido ou identificado como prejudicial.

Se você não tiver certeza da política aplicada à utilização de dispositivos wireless em uma organização específica (ex. aeroporto ou hospital), será recomendável pedir autorização para utilizar o Adaptador Mini-PCI de LAN Wireless ou a Placa-filha *Bluetooth* antes de ligar o computador ThinkPad.

# **Operação Autorizada nos Estados Unidos e Canadá**

A instrução a seguir relativa ao modo de canal estendido é aplicada quando o sistema suporta essa função. Para verificar o suporte dessa função, consulte a propriedade da placa wireless instalada, referindo-se à instrução de ativação de modo de canal estendido.

Para sistemas com a função wireless 802.11b suportando Extended Channel Mode:

Esse dispositivo pode ser utilizado apenas com Access Points autorizados para uso dentro da geografia na qual estão sendo aproveitados. O uso desse dispositivo com um Access Point que não seja compatível com Wi-Fi e não tenha autorização para ser utilizado na geografia pode resultar na violação de legislação do governo. Consulte o administrador da rede, o manual de

instruções ou o rótulo de aprovação do Access Point para determinar a autorização do Access Point em seu país ou região geográfica específico.

"Extended Channel Mode" deve ser selecionado apenas quando o dispositivo é operado fora dos Estados e Canadá para evitar a desfavorável possibilidade de operação não-autorizada. A utilização deste dispositivo fora dos Estados Unidos e Canadá no "Extended Channel Mode" pode utilizar freqüências não-autorizadas nos Estados Unidos e Canadá. Quando utilizado com um Wireless Access Point autorizado compatível com Wi-Fi ou no modo Ad Hoc, esse dispositivo opera nos modos autorizados em todas as localidades.

Reconfigure as freqüências selecionadas quando viajar de um país para outro.

### **Ativando o Modo de Canal Estendido**

A instrução a seguir relativa ao modo de canal estendido é aplicada quando o sistema suporta essa função. Para verificar o suporte dessa função, consulte a propriedade da placa wireless instalada, referindo-se à instrução de ativação de modo de canal estendido.

Em outros países que não Estados Unidos e Canadá, outros canais IEEE 802.11b talvez sejam suportados. Se você encontrar um problema para conectar-se a um Access Point, entre em contato com o administrador do sistema ou verifique com o Access Point qual canal é utilizado. E, se o canal 802.11b for 12 ou maior, você precisará ativar o "Modo de Canal Estendido" com as próximas etapas.

- 1. Inicie o Windows 2000/XP. Efetue logon com privilégios de administrador.
- 2. Dê um clique com o botão direito do mouse em Meu Computador no Desktop e selecione Propriedades.
- 3. Clique na guia Hardware e pressione o botão Gerenciador de Dispositivos.
- 4. Dê um clique duplo em Adaptadores de Rede, localize um dispositivo de adaptador wireless, clique com o botão direito do mouse no dispositivo e selecione Propriedades.
- 5. Clique na guia Avançado.
- 6. Selecione "Modo de Canal Estendido" e defina o valor como "Ativado".
- **Nota:** Isso se aplica a sistemas com a função wireless 802.11b que suportam o Modo de Canal Estendido:
## <span id="page-72-0"></span>**Apêndice B. Informações sobre Garantia**

Este apêndice contém a Instrução IBM de Garantia Limitada e informações de garantia para seu computador ThinkPad.

#### **Certificado de Garantia - Thinkpad T40 Series**

(Deve ser preenchido pela Assistência Técnica na utilização da Garantia)

A IBM Brasil Indústria Máquinas e Serviços Ltda. garante este equipamento.

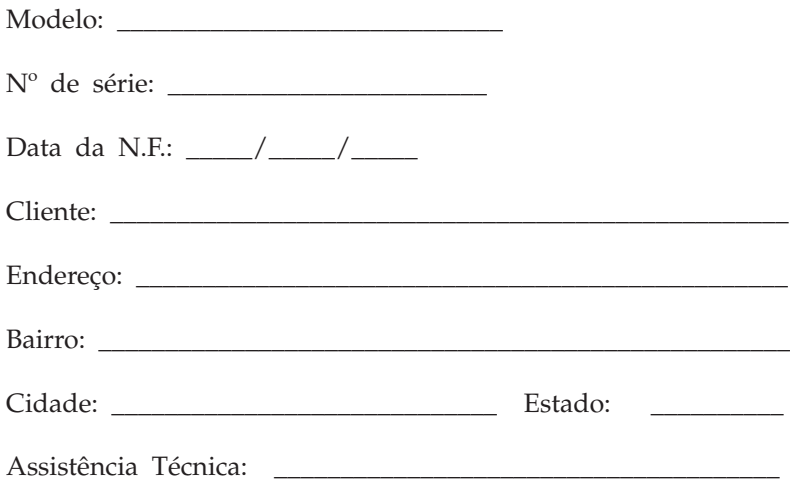

\_\_\_\_\_\_\_\_\_\_\_\_\_\_\_\_\_\_\_\_\_\_\_\_\_\_\_\_\_\_\_\_\_\_\_\_\_\_\_\_\_\_\_\_\_\_\_\_\_\_ Carimbo/Assinatura

#### **Declaração de Garantia - Thinkpad T40 Series**

#### **Garantia**

Máquina/Componente: Período de Garantia\*: ThinkPad T40 Series: 3 anos Bateria: 1 ano

**A IBM BRASIL - Indústria, Máquinas e Serviços Ltda.,** nos limites identificados neste certificado, assegura ao Cliente, comprador do equipamento descriminado na nota fiscal e identificado neste, Garantia contra defeito de material e/ou fabricação, desde que constatado por Técnicos Autorizados pela IBM, **pelo prazo de 90 dias, por força da lei, mais 1005 dias, por liberalidade da IBM**, a contar da data de aquisição do produto constante na Nota Fiscal de Compra, parte integrante do presente, no total de 3 (três) anos.

Os programas que acompanham o seu computador serão garantidos apenas por defeitos de instalação durante 60 dias a partir da data da compra. É responsabilidade do usuário proteger e zelar pelas informações e/ou programas instalados adicionalmente em seu computador, realizando cópias de segurança.

A garantia é válida, nas condições aqui estabelecidas, em todo o Território Nacional, e limita a responsabilidade da IBM à substituição de módulos e peças do equipamento IBM, desde que o defeito seja decorrente de condições normais de uso e identificado por Técnicos Autorizados de sua Rede de Assistência Técnica. Esta garantia cobre totalmente a mão-de-obra e peças, com exceção do material de consumo, formulários, fitas entintadas, tampas, capas e acessórios, que não acompanham o produto.

Para suporte técnico, pode-se contar com o auxílio do **HelpCenter**, através do telefone **(0XX11) 3889-8986**, com direito a atendimento gratuito por 30 dias, a partir da primeira ligação, para dúvidas de configurações do seu computador e dos programas que o acompanham, suporte técnico e determinação de problemas de hardware. Após 30 dias, o HelpCenter continuará dando suporte, passando a cobrar pelo serviço (exceto para a determinação de problemas de hardware, que permanece gratuito, acompanhando a garantia do equipamento IBM).

v A - O atendimento em Garantia será realizado única e exclusivamente no Balcão da Assistência Técnica Autorizada, ficando as despesas e os riscos de transportes sob a responsabilidade do Cliente.

- v B Este certificado deve ser apresentado sem rasuras, juntamente com a Nota Fiscal do produto, datada e sem rasuras, para a determinação do prazo de garantia citado anteriormente.
- v C Todas as peças substituídas serão de propriedade da IBM. Todos os equipamentos/opcionais devem ser acondicionados nas embalagens originais ou em embalagens que garantam o correto acondicionamento de todo, ou parte dele a ser transportado.
- v D A reposição gratuita de peças somente será feita dentro do período de garantia. A disponibilidade de peças de reposição está sujeita a processos legais e alfandegários de importação. A Garantia é dada aos módulos e peças de fabricação IBM, ou por ela fornecidos, conforme a configuração original do produto (não dá cobertura aos opcionais e/ou configurações adquiridos de outros fornecedores).
- v E A Garantia não é válida para componentes e produtos IBM não comercializados pela IBM Brasil que tenham sido agregados à máquina pelo distribuidor, integrador ou revendedor.
- v F A IBM BRASIL exime-se de qualquer responsabilidade e esta Garantia ficará nula e sem efeito se este equipamento sofrer danos causados por quedas e descarga elétrica; se for ligado à rede elétrica imprópria ou não compatível com o Equipamento; se sofrer a ação de agentes da Natureza (raios, inundações, desabamentos, enchentes, etc.); incêndios ou se for utilizado em desacordo com o Manual do Usuário e demais manuais que acompanham o produto; se apresentar sinais de mau uso, devido à introdução de objetos e/ou líquidos no Equipamento, ou ainda se tiver sido violado, consertado ou ajustado por técnicos não autorizados. Também será considerada nula a Garantia se a Nota Fiscal de Compra ou este Certificado apresentarem rasuras e/ou alterações.

#### **Instruções para levar o equipamento para reparos:**

Se o seu equipamento necessitar de reparos, envie-o acompanhado do seguinte:

- Breve descrição do problema observado;
- Cópia da Nota Fiscal de Compra;
- v Cópia do Certificado de Garantia (preenchido).

#### **Garantia de reparos**

Se o equipamento for transferido para terceiros no período de Garantia, ela ficará cedida de pleno direito, continuando em vigor até a expiração do seu prazo, contado a partir da data de aquisição pelo primeiro comprador. A Garantia só será mantida para configuração total (segundo a Nota Fiscal de Compra Original). Os procedimentos de remessa de Equipamentos para reparos deverão ser observados.

### **A GARANTIA NÃO COBRE OS SEGUINTES ITENS:**

- v Instalação do Produto;
- v Atendimento em domicílio;
- v Serviços de limpeza preventiva;
- v Reposição de partes, tais como: Discos Rígidos, Disquetes, e outros módulos não fornecidos pela IBM;
- v Configuração ou quaisquer ajustes e/ou recuperação de dados contidos nos discos que acompanham o equipamento.

#### <span id="page-76-0"></span>**Limitação de Responsabilidade**

A responsabilidade da IBM, de natureza contratual ou qualquer outra, por perdas e danos efetivamente causados por atos e fatos da IBM fica limitada, nas

- 1. demandas relativas a danos pessoais, danos à propriedade móvel ou imóvel e
- 2. em quaisquer outras perdas e danos, até o maior valor entre o equivalente a dois mil dólares americanos (US\$ 2,000.00) em moeda nacional e os encargos relativos ao Produto que constituem o objeto da demanda. A taxa de conversão do dólar será divulgada pelo Banco Central do Brasil para a venda de divisas vinculadas à importação de mercadorias.

Em hipótese alguma, a IBM será responsável por:

- 1. Reclamações de terceiros por perdas e danos contra o Cliente, salvo aquelas previstas no primeiro sub-item acima;
- 2. Perdas ou danos de registros ou dados do Cliente, inclusive na realização de diagnóstico remoto (por conexão do sistema via linha telefônica);
- 3. Perdas ou danos indiretos ou mediatos, inclusive lucros cessantes.
- 4. Perdas e danos de programas/arquivos ocorridos na Rede de Assistência Técnica Autorizada, pois é de inteira responsabilidade do cliente fazer cópias de segurança dos programas instalados na máquina e/ou arquivos pessoais.

#### **Lista de Telefones Mundial**

Os números de telefone estão sujeitos a alterações sem aviso prévio. Para obter o número de telefone de contrato do serviço de garantia em uma país que ainda não conste na lista abaixo, entre em com a IBM neste país ou visite o endereço http://www.ibm.com/pc/support/ e clique em **Support Phone List** para obter uma lista atual de telefones.

| País ou Região | Número do Telefone                            |
|----------------|-----------------------------------------------|
| África         | $+44$ (0) 1475 555 055                        |
| Argentina      | 0800-666-0011                                 |
| Austrália      | 131-426                                       |
| Áustria        | 01-24592-5901                                 |
| Bolívia        | 0800-0189                                     |
| Bélgica        | Holandês: 02-210 9820<br>Francês: 02-210 9800 |
| <b>Brasil</b>  | 55-11-3889-8986                               |

<sup>1.</sup> A limitação e a exclusão de responsabilidade acima observarão a legislação vigente.

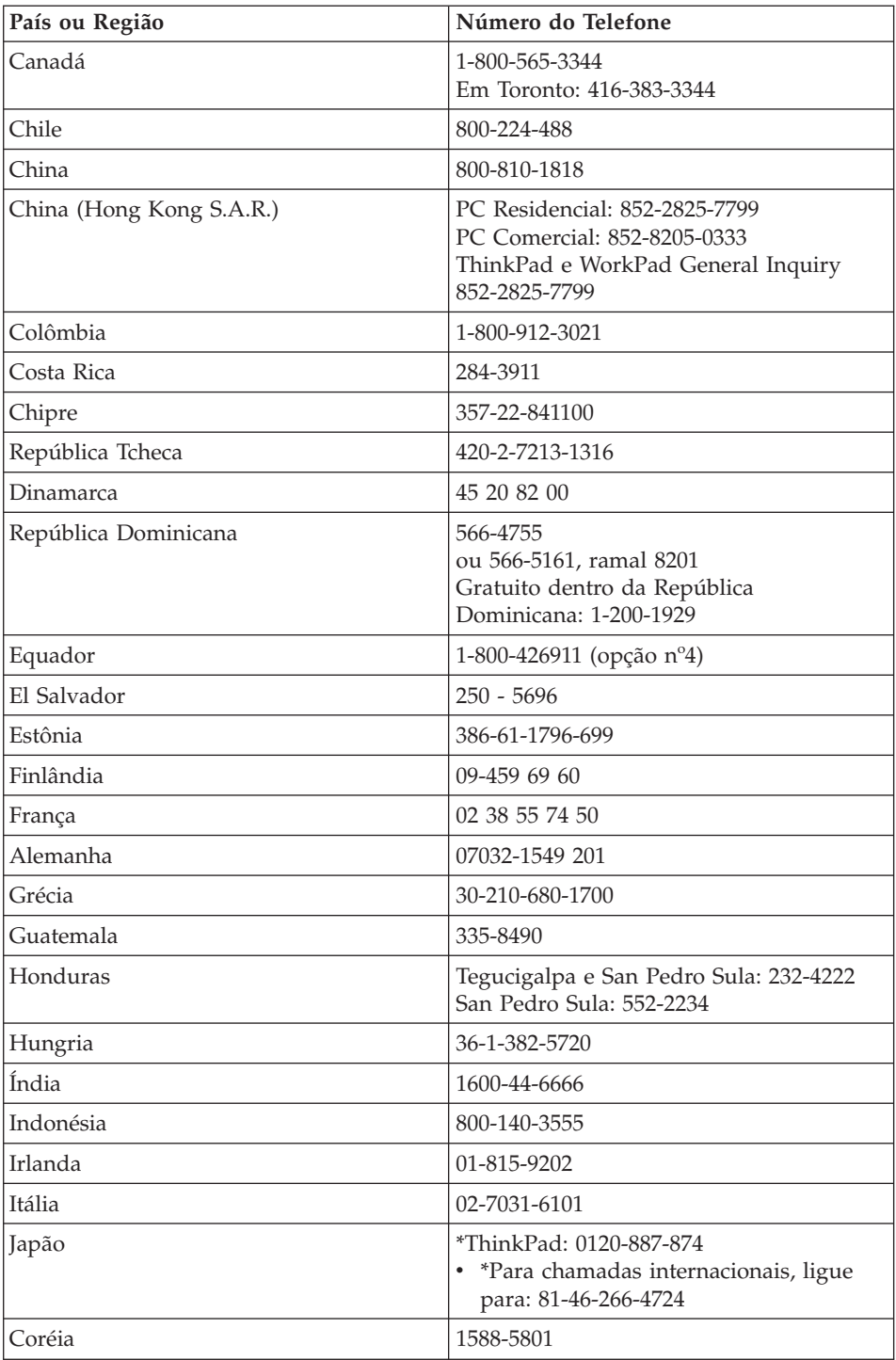

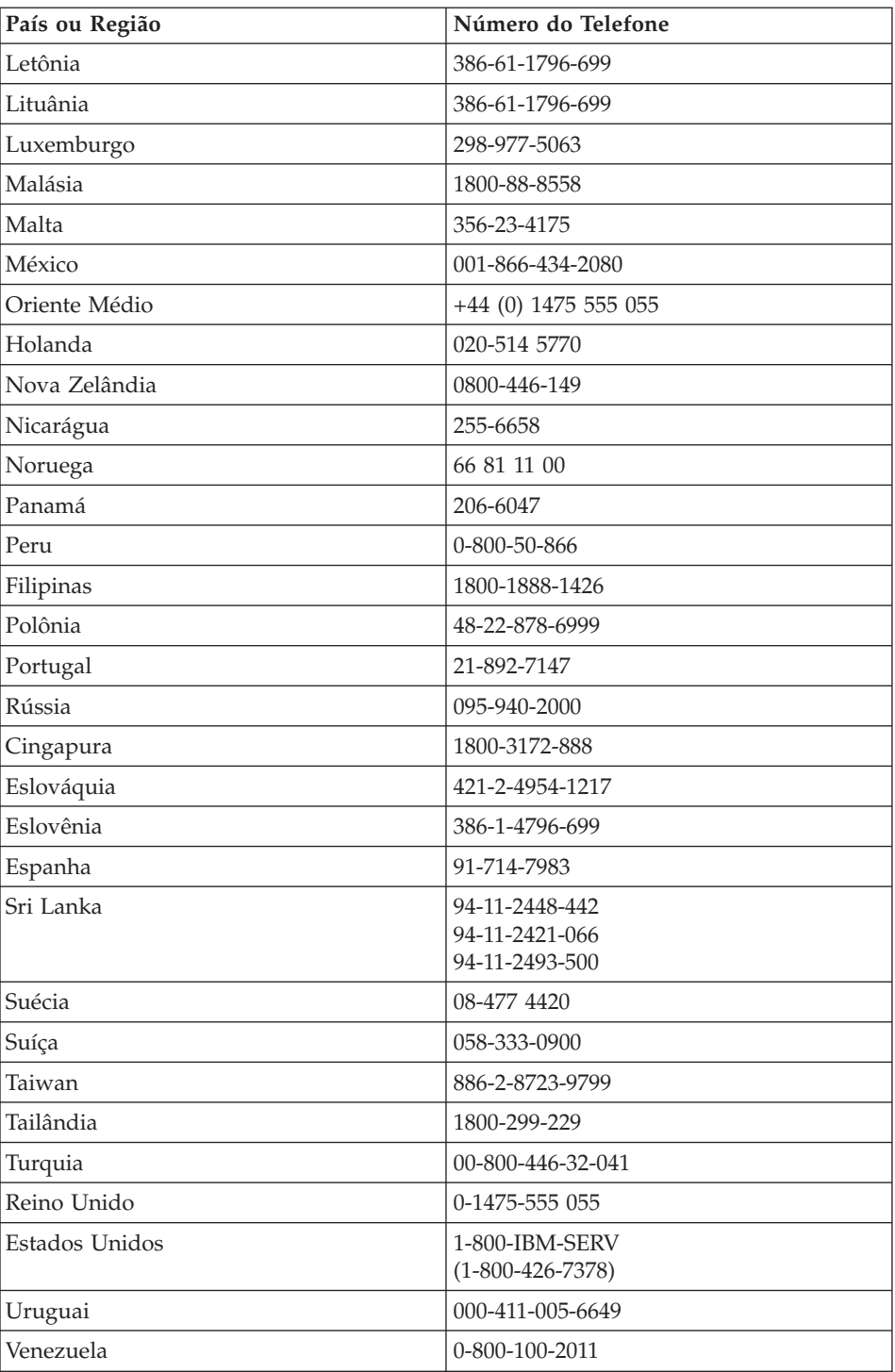

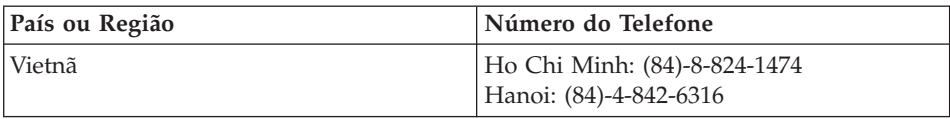

**Nota:** \* Os números de telefone serão respondidos com mensagens gravadas em japonês. Para obter suporte pelo telefone em inglês, aguarde até que a mensagem em japonês se encerre, e um operador irá atendê-lo. Diga ″English support please″ e sua chamada será transferida para um operador que fale a língua inglesa.

#### **Garantia Suplementar para o México**

Esse suplemento é considerado como parte da Instrução de Garantia Limitada da IBM e deve ser válido única e exclusivamente para produtos distribuídos e comercializados dentro do território mexicano. No caso de um litígio, os termos deste suplemento deverão prevalecer.

Todos os programas de software pré-instalados no equipamento devem ter apenas uma garantia de 30 (trinta) dias para defeitos de instalação e a partir da data de compra. A IBM não é responsável por informações em tais programas de software e/ou quaisquer programas de software adicionais instalados pelo usuário ou instalados após a compra do produto.

Os serviços não creditáveis à garantia deverão ser cobrados do usuário final, com autorização prévia.

No caso de o conserto da garantia ser requerido, entre em contato com o Support Center no telefone

001-866-434-2080, onde você será direcionado ao Centro de Atendimento Autorizado. Caso não exista Centro de Atendimento Autorizado em sua cidade, localidade ou no raio de 80 km de sua cidade ou localidade, a garantia inclui encargos de entrega razoáveis relacionadas ao transporte do produto ao Centro mais próximo. Ligue ao Centro de Atendimento Autorizado mais próximo para obter as aprovações ou informações necessárias relativas à remessa do produto e ao endereço de entrega.

Para obter uma lista de Centros de Atendimento Autorizados, visite: www.pc.ibm.com/la/centros\_de\_servicio/servicio\_mexico/ servicio\_mexico.html

**IBM de México, Manufactura y Tecnología, S. A. de C. V**. **Camino a El Castillo 2200 El Salto, Jalisco C.P. 45680, Tel. 01-800-3676900**

# <span id="page-80-0"></span>**Apêndice C. CRUs (Customer Replaceable Units)**

Para seu computador ThinkPad, as peças a seguir são peças da CRU (Customer Replaceable Unit).

Listadas a seguir são as CRUs e a documentação na qual as instruções de remoção/substituição estão localizadas.

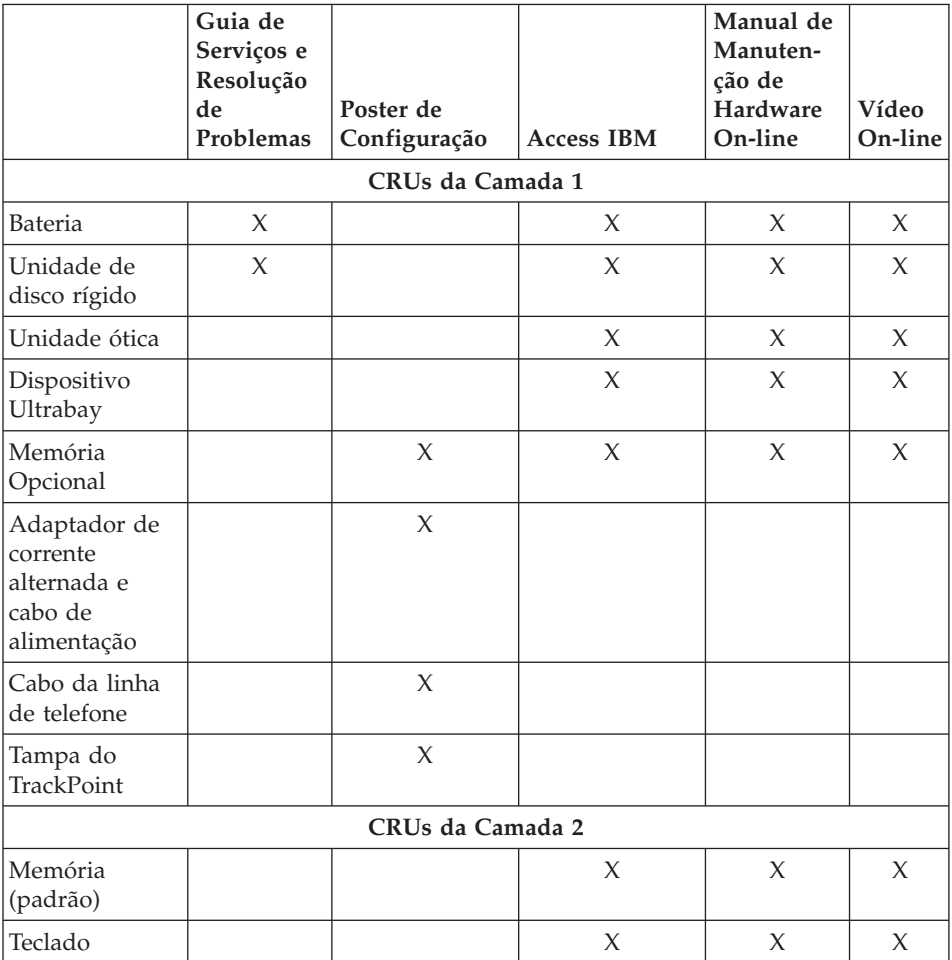

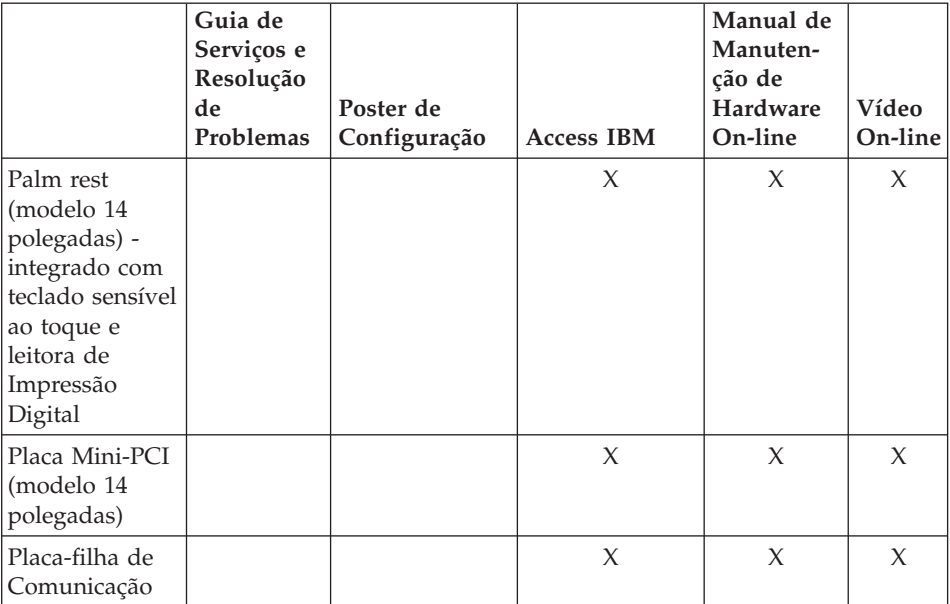

É possível encontrar instruções para substituição de CRUs no Access IBM, sua ajuda integrada. Para iniciar o Access IBM, pressione o botão azul Access IBM em seu ThinkPad.

Se você não conseguir acessar essas instruções ou se você tiver dificuldade na substituição de uma CRU, poderá utilizar um dos seguintes recursos adicionais:

- v O Manual de Manutenção de Hardware On-line e os Vídeos On-line estão disponíveis no Web site de Suporte IBM http://www.ibm.com/pc/support/site.wss/document.do?lndocid=partvideo
- v O IBM Support Center. Para obter o número de telefone do IBM Support Center em seu país ou região, consulte a "Lista de Telefones [Mundial"](#page-76-0) na [página](#page-76-0) 55.

## **Apêndice D. Avisos**

Estas informações foram desenvolvidas para produtos e serviços oferecidos nos Estados Unidos.

É possível que a IBM não ofereça os produtos, serviços ou recursos discutidos nesta publicação em outros países. Consulte um representante IBM local para obter informações sobre os produtos e serviços disponíveis atualmente em sua área. Qualquer referência a produtos, programas ou serviços IBM não significa que apenas produtos, programas ou serviços IBM possam ser utilizados. Qualquer produto, programa ou serviço funcionalmente equivalente, que não infrinja nenhum direito de propriedade intelectual da IBM, poderá ser utilizado em substituição a este produto, programa ou serviço. Entretanto, a avaliação e verificação da operação de qualquer produto, programa ou serviço não-IBM são de responsabilidade do Cliente.

A IBM pode ter patentes ou solicitações de patentes pendentes relativas a assuntos tratados nesta publicação. O fornecimento desta publicação não garante ao Cliente nenhum direito sobre tais patentes. Pedidos de licença devem ser enviados, por escrito, para:

*Gerência de Relações Comerciais e Industriais da IBM Brasil Av. Pasteur, 138-146 Botafogo Rio de Janeiro, RJ CEP 22290-240*

#### **Processando Dados de Data**

Este produto de hardware IBM e os produtos de software IBM fornecidos com ele foram projetados, quando utilizados de acordo com sua documentação associada, para processar dados de data corretamente durante a passagem dos séculos XX e XXI, desde que todos os outros produtos (por exemplo, software, hardware e firmware) utilizados com esses produtos efetuem precisamente a troca entre si de dados referentes a data.

A IBM não se responsabiliza pelos recursos de processamento de dados de data de produtos não-IBM, mesmo se esses produtos forem pré-instalados ou distribuídos de outra forma pela IBM. Você deve entrar em contato diretamente com os fornecedores responsáveis por esses produtos para determinar os recursos de seus produtos e atualizá-los, se necessário. Este produto de hardware IBM não pode prevenir erros que possam vir a ocorrer

se algum software, atualização ou dispositivo periférico que você utilizar ou efetuar troca de dados não processar corretamente os dados de data.

Esses termos são uma Declaração de Preparação para o Ano 2000.

#### **Referências a Endereços de Web Sites**

Referências nestas informações a Web sites não-IBM são fornecidas apenas por conveniência e não representam de forma alguma um endosso a esses Web sites. Os materiais contidos nesses Web sites não fazem parte dos materiais deste produto IBM e a utilização desses Web sites é de inteira responsabilidade do Cliente.

#### **Avisos sobre Emissão Eletrônica**

*Declaração da FCC (Federal Communications Commission)* ThinkPad T40, tipo de máquina 1871, 1872, 1873, 1874, 1875, 1876, 2668, 2669, 2678, 2679, 2686 e 2687

Este equipamento foi testado e aprovado segundo os critérios estabelecidos para dispositivos digitais da Classe B, em conformidade com a Parte 15 das Normas da FCC. Esses critérios têm a finalidade de assegurar um nível adequado de proteção contra interferências prejudiciais, quando o equipamento estiver funcionando em ambiente residencial. Este equipamento gera, utiliza e pode emitir energia de freqüência de rádio e, se não for instalado e utilizado de acordo com o manual de instruções, pode provocar interferências prejudiciais à comunicação por rádio. No entanto, não existem garantias de que não ocorrerá interferência em uma determinada instalação. Se este equipamento causar interferência prejudicial à recepção de rádio ou televisão, o que pode ser determinado ligando e desligando o equipamento, recomenda-se que o usuário tente eliminar a interferência adotando uma ou mais das seguintes medidas:

- v Mudar a posição ou o local de instalação da antena receptora.
- v Aumentar a distância entre o equipamento e o receptor.
- v Conectar o equipamento a uma tomada localizada em um circuito diferente daquele ao qual o receptor está conectado.
- v Consultar um revendedor autorizado IBM ou um representante de marketing IBM.

Para atender aos critérios de emissão estabelecidos pela FCC, devem-se utilizar cabos e conectores apropriadamente encapados e aterrados, em conformidade com o padrão IEEE 1284-1994. A IBM não se responsabiliza por qualquer interferência na recepção de rádio ou televisão provocada pela utilização de cabos e conectores não recomendados ou por alterações ou modificações não autorizadas efetuadas neste equipamento. Alterações ou

modificações não autorizadas podem cancelar a autorização do usuário para operar o equipamento. Este dispositivo está em conformidade com a Parte 15 das Normas da FCC. A operação está sujeita a estas duas condições: (1) este equipamento não pode provocar interferência prejudicial e (2) este equipamento deve aceitar qualquer interferência prejudicial recebida, inclusive as que possam provocar operação indesejada.

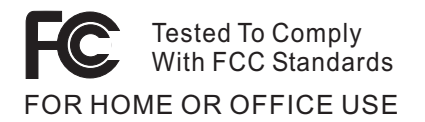

#### **Requisitos de Aviso de Produto**

O seguinte aviso aplica-se às máquinas equipadas com as funções de DVD e de saída para TV:

Este produto incorpora a tecnologia de proteção de copyright, que é protegida pelas reivindicações de método de determinadas patentes americanas e por outros direitos de propriedade intelectual pertencentes a Macrovision Corporation e outros proprietários de direitos. A utilização dessa tecnologia de proteção de copyright deve ser autorizada pela Macrovision Corporation e destina-se somente a uso doméstico e a outras exibições restritas, a menos que outro tipo de uso seja autorizado pela Macrovision Corporation. É proibida a utilização de engenharia reversa ou a desmontagem.

#### **Avisos sobre Ambiente para o Japão**

Se você for um funcionário de uma empresa e precisar desfazer-se de um computador ThinkPad de propriedade da empresa, faça-o de acordo com a Lei para Promoção da Utilização Eficiente de Recursos. O computador é classificado como lixo industrial. Ele deve ser descartado adequadamente por pessoal especializado em disposição de lixo industrial certificado pelo governo local. De acordo com a Lei para Promoção da Utilização Eficiente de Recursos a IBM do Japão oferece, através de seus serviços de Coleta e Reciclagem de PCs, para coleta, reutilização e reciclagem de computadores que não serão mais utilizados. Para obter detalhes, visite o Web site da IBM no endereço www.ibm.com/jp/pc/service/recycle/

De acordo com a Lei para Promoção da Utilização Eficiente de Recursos, a coleta e reciclagem de computadores de uso doméstico pelo fabricante entrou em vigor em 1 de Outubro de 2003. Para obter detalhes, visite o Web site da IBM no endereço www.ibm.com/jp/pc/service/recycle/personal.html

#### **Desfazendo-se de um Componente do Computador ThinkPad que Contém Metais Pesados**

A placa de circuito impresso de um computador ThinkPad contém metais pesados. (Solda com chumbo é utilizada na placa de circuito impresso.) Para desfazer-se adequadamente da placa de circuito impresso inutilizada, siga as instruções em Coletando e reciclando um computador ThinkPad inutilizado.

#### **Desfazendo-se de uma Bateria de Lítio Inutilizada**

Uma bateria de lítio no formato de botão é instalada na placa de sistema do computador ThinkPad como reserva para a bateria principal. Se você desejar substituí-la por uma nova, entre em contato com o local da compra ou solicite um serviço de reparo fornecido pela IBM. Se você mesmo a substituiu e quiser descartar a bateria de lítio inutilizada, isole-a com fita de vinil, entre em contato com o local de compra e siga as instruções.

Se você utiliza um computador ThinkPad em casa e precisa desfazer-se de uma bateria de lítio, deve agir de acordo com as leis e regulamentos locais.

#### **Manipulando uma Bateria do ThinkPad Inutilizada**

O computador ThinkPad possui uma bateria de íon de lítio ou uma bateria de hidreto de metal níquel.Se você for usuário de um computador ThinkPad de uma empresa e precisar desfazer-se de uma bateria, entre em contato com a pessoa apropriada em vendas, serviços ou marketing da IBM e siga suas instruções.Você também pode consultar as instruções em www.ibm.com/jp/pc/recycle/battery

Se você utiliza um computador ThinkPad em casa e precisa desfazer-se de uma bateria, deve agir de acordo com as leis e regulamentos locais.

#### **Marcas Registradas**

Os termos a seguir são marcas registradas da IBM Corporation nos Estados Unidos e/ou em outros países:

#### IBM

IBM (logotipo) IBM Lotus Notes IBM Lotus Domino IBM Lotus SmartSuite IBM Lotus Word Pro IBM Lotus 1-2-3 IBM Lotus Freelance Graphics IBM Lotus Approach IBM Lotus Organizer

IBM Lotus FastSite IBM Lotus SmartCenter Lotus PS/2 Rescue and Recovery ThinkLight ThinkPad **TrackPoint** Ultrabay UltraNav

Microsoft, Windows e Windows NT são marcas registradas da Microsoft Corporation nos Estados Unidos e/ou em outros países.

Intel, Pentium e Intel SpeedStep são marcas registradas da Intel Corporation nos Estados Unidos e/ou em outros países. (Para obter uma lista completa das marcas registradas da Intel, consulte www.intel.com/sites/corporate/tradmarx.htm).

Outros nomes de empresas, produtos ou serviços podem ser marcas registradas ou marcas de serviço de terceiros.

# **Índice Remissivo**

## **A**

ajuda e [serviço](#page-63-0) 42 no [mundo](#page-67-0) inteiro 46 pela [Web](#page-63-0) 42 por [telefone](#page-63-0) 42 [ambiente](#page-26-0) 5 Aviso de [Regulamentação](#page-18-0) xvii

## **B**

bateria [Problemas](#page-48-0) 27 [substituindo](#page-60-0) 39 BIOS Setup [Utility](#page-55-0) 34

## **C**

com a tela do [computador](#page-46-0) 25 Customer Replaceable Unit (CRU) lista de [peças](#page-80-0) 59

## **D**

[diagnosticando](#page-33-0) problemas 12 dicas, [importantes](#page-26-0) 5 dicas [importantes](#page-26-0) 5 disco rígido fazendo [upgrade](#page-57-0) 36 [Problemas](#page-49-0) 28

## **E**

erros sem [mensagens](#page-38-0) 17 [especificações](#page-25-0) 4

## **G**

garantia [informações](#page-72-0) 51

### **I**

instalação [BIOS](#page-55-0) 34 [configuração](#page-55-0) 34 instalação de [configuração](#page-55-0) 34 instruções [importantes](#page-6-0) v

### **L**

leitora de [impressões](#page-24-0) digitais 3 [cuidados](#page-30-0) 9 problemas de [autenticação](#page-51-0) 30 limpeza do seu [computador](#page-30-0) 9 lista boot [priority](#page-52-0) order 31 [localizações](#page-23-0) 2

## **M**

[mensagens](#page-33-0) de erro 12

### **P**

[PC-Doctor](#page-33-0) para Windows 12 [problema](#page-54-0) com a placa de rede [integrada](#page-54-0) wireless 33 problema com a [reprodução](#page-53-0) de [CD](#page-53-0) 32 problema com a [reprodução](#page-53-0) de [DVD](#page-53-0) 32 [problema](#page-54-0) com o software 33 [problema](#page-54-0) com o USB 33 problema com o [Windows](#page-52-0) NT 31 problema de [inicialização](#page-50-0) 29 Problemas [bateria](#page-48-0) 27 botão para [ligar/desligar](#page-40-0) 19 com a tela do [computador](#page-46-0) 25 [diagnosticando](#page-33-0) 12 disco [rígido](#page-49-0) 28 [espera](#page-43-0) 22 [gerenciamento](#page-43-0) de energia 22 [hibernação](#page-43-0) 22 [inicialização](#page-50-0) 29 leitora de [impressões](#page-51-0) digitais 30 resolução de [problemas](#page-33-0) 12 [senha](#page-40-0) 19 [teclado](#page-40-0) 19 [TrackPoint](#page-41-0) 20 [UltraNav](#page-41-0) 20 [problemas](#page-40-0) com o botão para [ligar/desligar](#page-40-0) 19 [problemas](#page-43-0) com o modo de [hibernação](#page-43-0) 22 [problemas](#page-43-0) com o modo em [espera](#page-43-0) 22 [problemas](#page-40-0) com o teclado 19 problemas com o [TrackPoint](#page-41-0) 20 [Problemas](#page-41-0) com o UltraNav 20

### **R**

[recuperando](#page-56-0) software [pré-instalado](#page-56-0) 35 [recursos](#page-24-0) 3 Rescue and [Recovery](#page-56-0) 35 resolução de [problemas](#page-33-0) 12

## **S**

senha [definindo](#page-27-0) 6 [Problemas](#page-40-0) 19 [substituindo,](#page-60-0) bateria 39

### **T**

[telefone,](#page-63-0) ajuda 42 transporte o seu [computador](#page-26-0) 5 trava do [computador](#page-51-0) 30

### **U**

upgrade do [dispositivo](#page-57-0) de [armazenamento](#page-57-0) 36

### **V**

vista [frontal](#page-23-0) 2 vista [posterior](#page-23-0) 2

### **W**

Web, [obtenção](#page-63-0) de ajuda 42

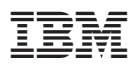

Número da Peça: 27R0769

(1P) P/N: 27R0769

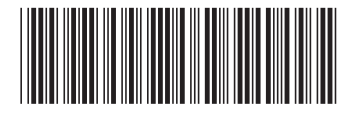